# **EVM User's Guide:** UCC5880QEVM-057 评估模块

# **JU TEXAS INSTRUMENTS**

#### 摘要

该评估模块适用于评估 TI 功能安全合规型 UCC5880-Q1 这款具有高级保护功能的 20A 隔离式双通道分离输出栅 极驱动器。此 EVM 专用于驱动 EV/HEV 应用中的大功率 SiC MOSFET。包含多种保护功能,如 DESAT 短路保 护、软关断、VCE 过压钳制、栅极驱动器电源 UVLO 和 OVLO 保护、温度监测和热关断以及栅极监测等, 适用 于具有高可靠性要求的系统。该驱动器还通过串行外设接口 (SPI) 集成了先进的诊断、保护和监控功能。开发了专 用 GUI, 用于配置和评估 UCC5880-Q1。此评估模块具有引脚输出, 支持用于高功率双脉冲测试和短路测试的 450A 1200V 碳化硅模块 CAB450M12XM3 连接。

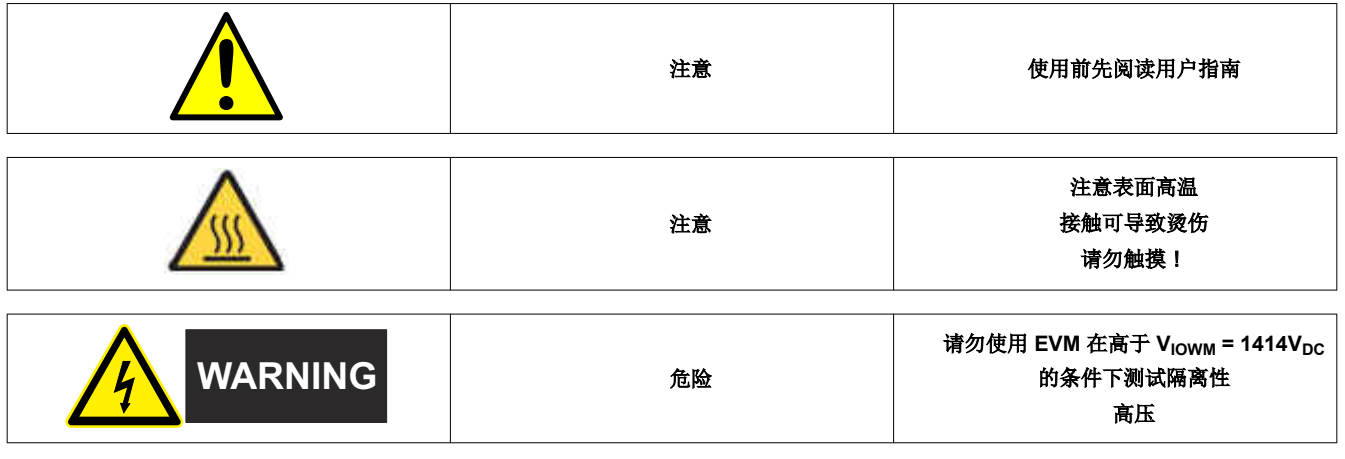

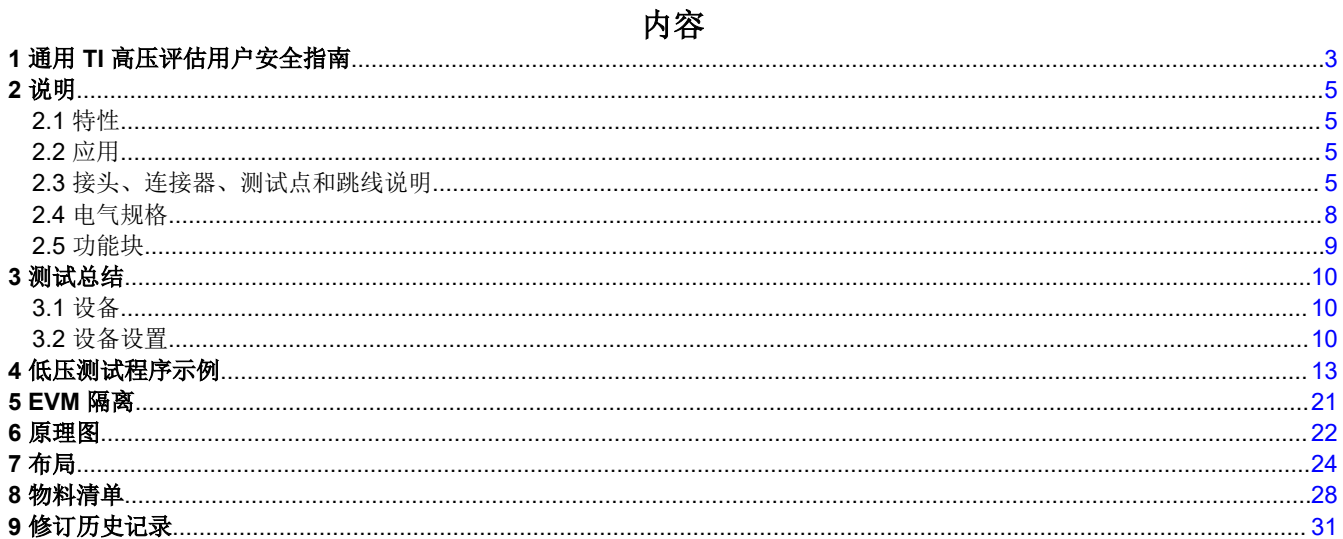

## 插图清单

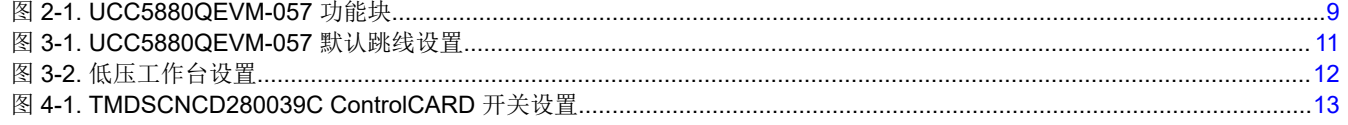

UCC5880QEVM-057 评估模块  $\mathbf{1}$ 

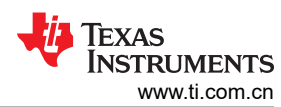

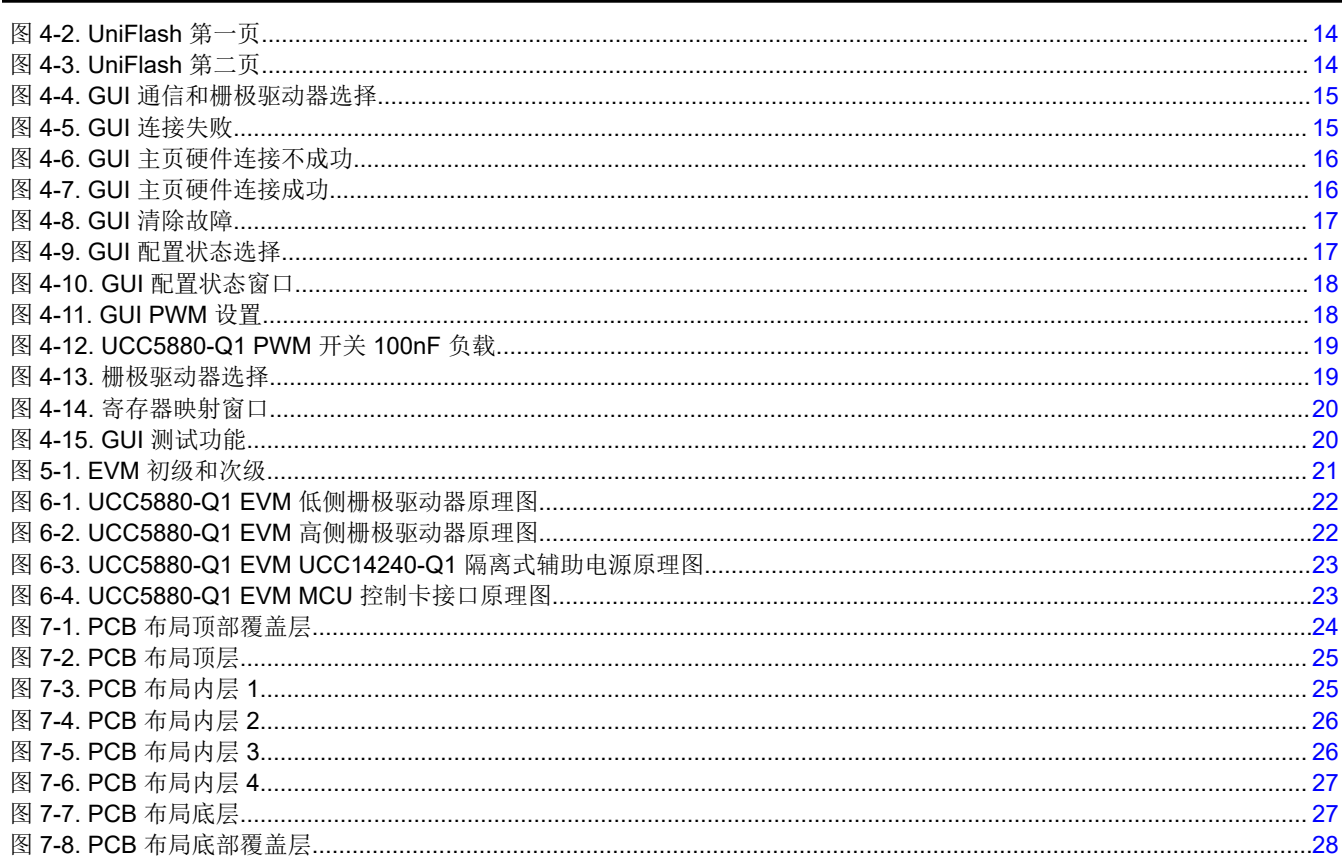

## 表格清单

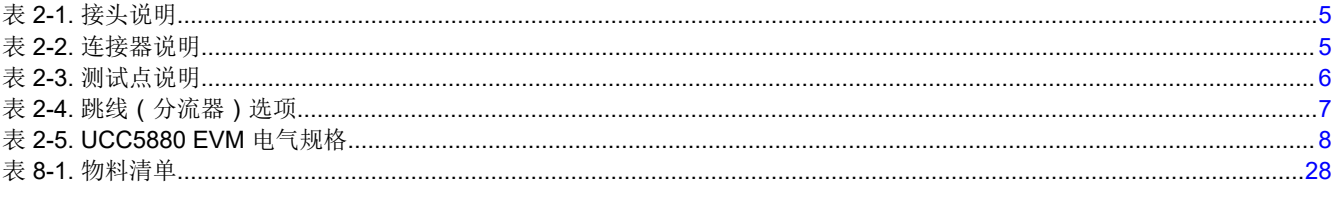

## 商标

所有商标均为其各自所有者的财产。

## <span id="page-2-0"></span>**1** 通用 **TI** 高压评估用户安全指南

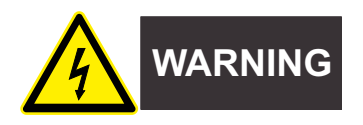

务必遵循 TI 的设置和应用说明,包括在建议的电气额定电压和功率限制范围内使用所有接口元件。务必采取电气 安全防护措施,这有助于确保自身和周围人员的人身安全。如需更多信息,请联系 TI 的产品信息中心,网址为 <http://support/ti./com>。

## 保存所有警告和说明以供将来参考。

## 务必遵循警告和说明,否则可能引发电击和**/**或灼伤危险,进而造成财产损失或人员伤亡。

TI HV EVM 一词是指通常以开放式框架、敞开式印刷电路板装配形式提供的电子器件。该器件严格用于开发实验 室环境,仅供了解开发和应用高压电路相关电气安全风险且接受过专门培训、具有专业知识背景的合格专业用户 使用。德州仪器 (TI) 严禁任何其他不合规的使用和/或应用。如果资格不合要求,则必须立即停止进一步使用 HV EVM。

### • 工作区安全:

- 保持工作区整洁有序。
- 每次电路通电时,必须有合格的观察员在场监督。
- TI HV EVM 及其接口电子元件通电区域必须设有有效的防护栏和标识,指示可能存在高压作业,以避免意 外接触。
- 开发环境中使用的所有接口电路、电源、评估模块、仪器、仪表、示波器和其他相关装置如果超过 50VRMs 或 75VDC, 则必须置于紧急断电 (EPO) 保护电源板内。
- 使用稳定且不导电的工作台面。
- 使用充分绝缘的夹钳和导线来连接测量探针和仪器。尽量不要徒手进行测试。
- 电气安全:

作为一项预防措施,工程实践中通常需假定整个 EVM 可能存在用户可完全接触到的高电压。

- 在执行任何电气测量或其他诊断测量之前,需断开 TI HV EVM 及其全部输入、输出和电气负载。确认 TI HV EVM 已安全断电。
- 确认 EVM 断电后,根据所需的电路配置、接线、测量设备连接和其他应用需求执行进一步操作,同时仍假 定 EVM 电路和测量仪器均带电。
- EVM 准备就绪后,根据需要将 EVM 通电。

**WARNING**

警告:**EVM** 通电后,切勿触摸 **EVM** 或其电路,它们可能存在高压,会造成触电危险。

- 人身安全:
	- 穿戴人员防护装备(例如乳胶手套和/或具有侧护板的安全眼镜)或者用带有互锁机构的透明塑料箱装好 EVM,避免意外接触。
- 安全使用限制条件:
	- 勿将 EVM 作为整体或部分生产单元使用。

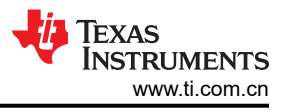

### 安全性和预防措施

**!**

 $\mathbb A$ 

该 EVM 由交流电源或高压直流电源供电,专为经过相应技术培训的专业人员而设计。在使用此 EVM 之前,请阅 读此用户指南和此 EVM 封装附带的与安全相关的文档。

#### **CAUTION**

请勿在无人照看的情况下使 EVM 通电。

#### **WARNING**

高压!将电路板连接到火线时可能会触电。电路板必须由专业人员小心处理。

为安全起见,强烈建议使用具有过压和过流保护的隔离式测试设备。

<span id="page-4-0"></span>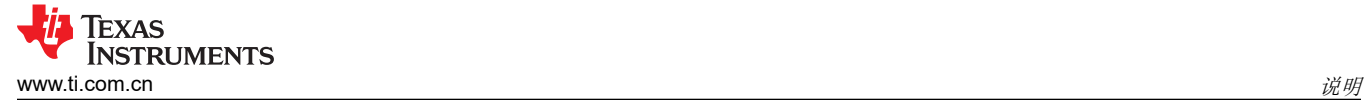

## **2** 说明

UCC5880Q1EVM-057 评估模块 (EVM) 套件可独立用于测试板上焊接了 100nF 电容器负载的 UCC5880-Q1 驱动 器,也可用于直接驱动基于 Wolfspeed XM3 SiC 的半桥电源模块以进行高功率测试。为了在高功率测试中实现卓 越性能,在 PCB 布局中尽可能减小了输入和输出路径的环路面积。

#### **2.1** 特性

- 15A 和 5A 双通道分离输出灌电流和拉电流
- 可实现导通和关断的 GPIO 或 SPI 可编程驱动强度
- UCC14240-Q1 隔离式辅助电源:输入电源为 24V 时,默认电压为 +15V 和 -4V
- 初级侧和次级侧之间的爬电距离大于 8mm
- DESAT 短路保护和有源 VCE 钳位
- 使用内部或外部 FET 的有源米勒钳位
- 故障报警和复位
- ADC 用于温度感应和直流母线电压检测
- 初级和次级 ASC
- 基于 SPI 的器件重新配置、验证、监控和诊断,包括 TI 独特的栅极阈值监控
- 图形用户界面 (GUI) 软件与 C2000 TMS320F280039C 实时微控制器配合使用, 可实现简单编程、双脉冲测试 (DPT) 和短路 (SC) 测试

#### **2.2** 应用

- 电动汽车和混合动力汽车牵引逆变器
- 电动汽车和混合动力汽车电源模块

## **2.3** 接头、连接器、测试点和跳线说明

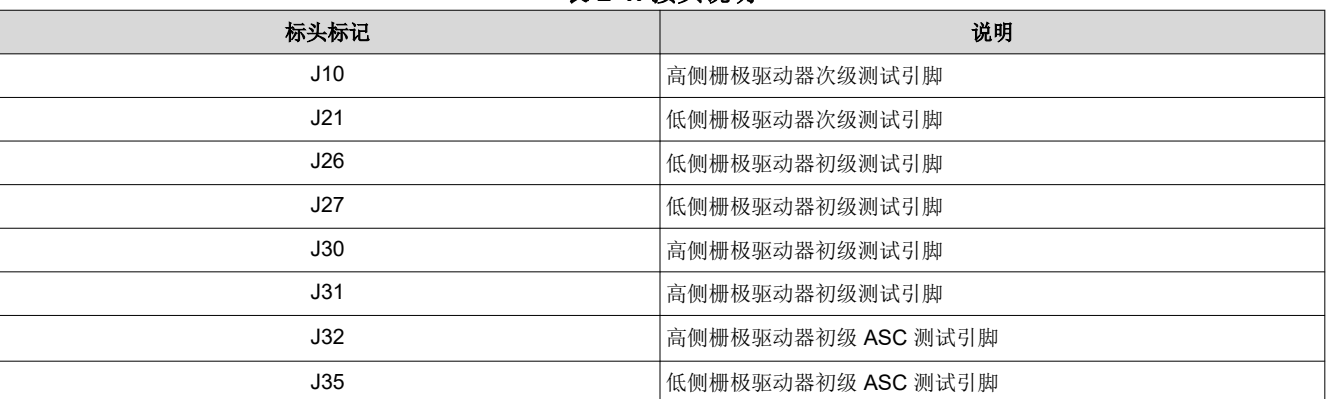

#### 表 **2-1.** 接头说明

## 表 **2-2.** 连接器说明

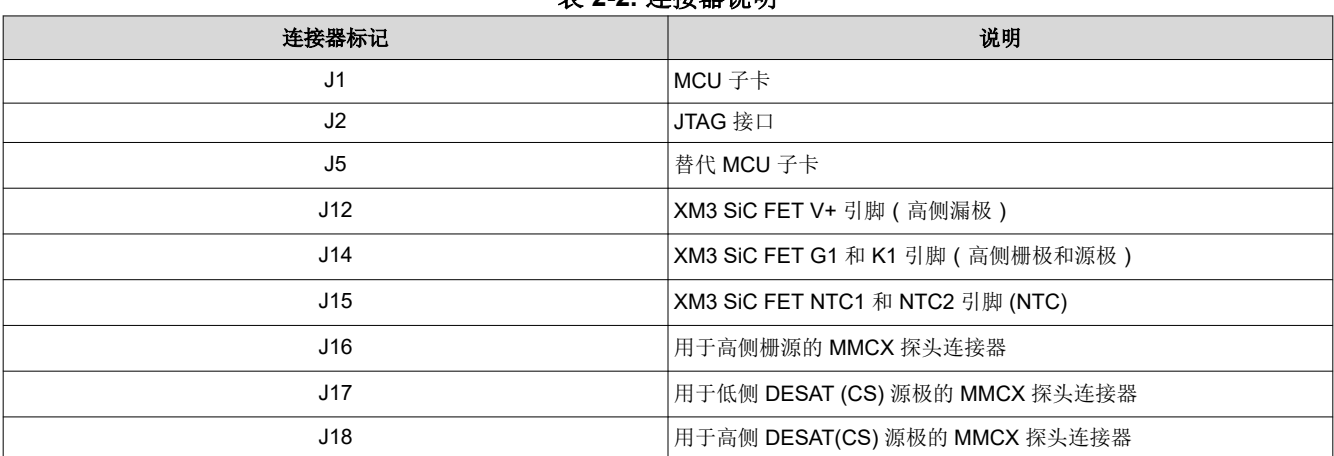

*UCC5880QEVM-057* 评估模块 5

<span id="page-5-0"></span>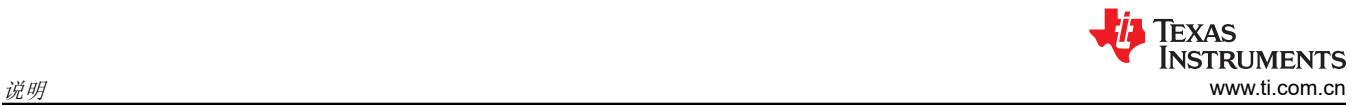

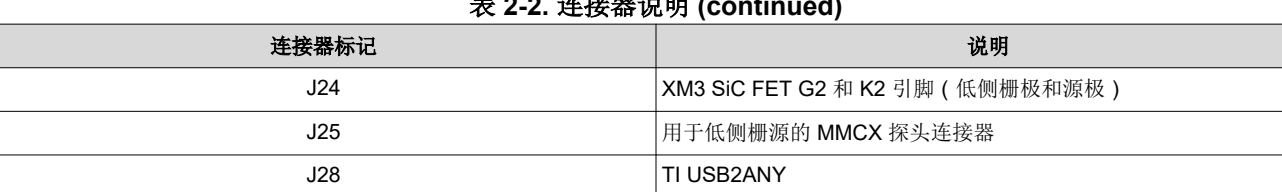

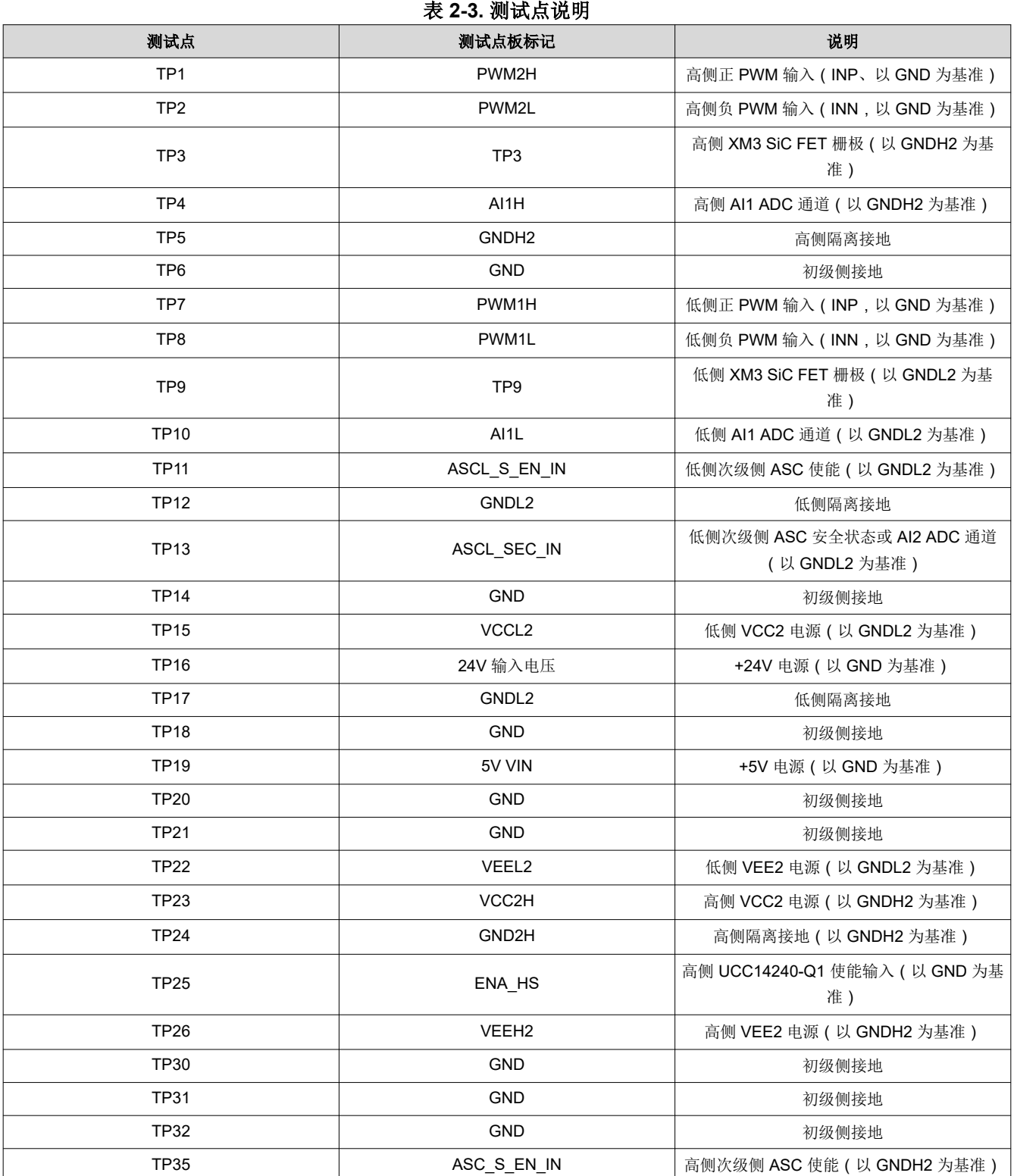

## 表 **2-2.** 连接器说明 **(continued)**

<span id="page-6-0"></span>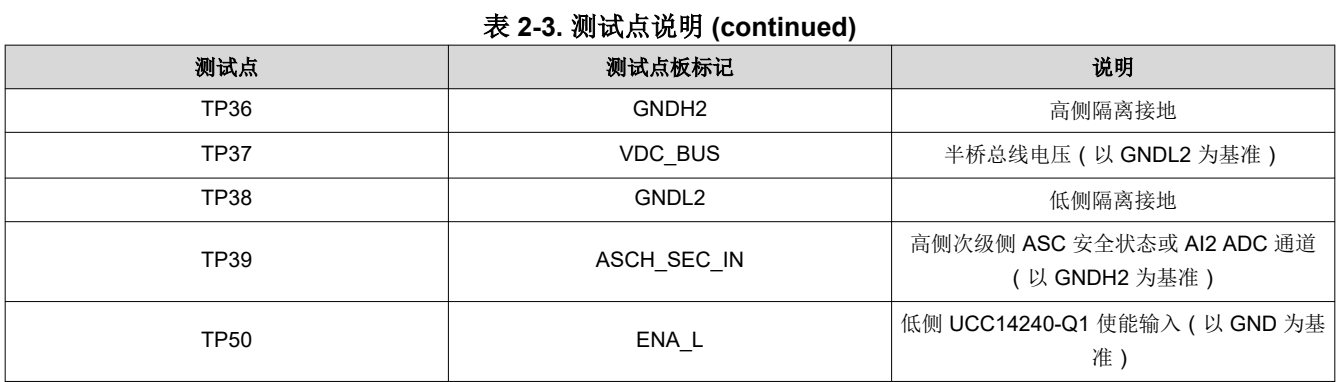

## 表 **2-4.** 跳线(分流器)选项

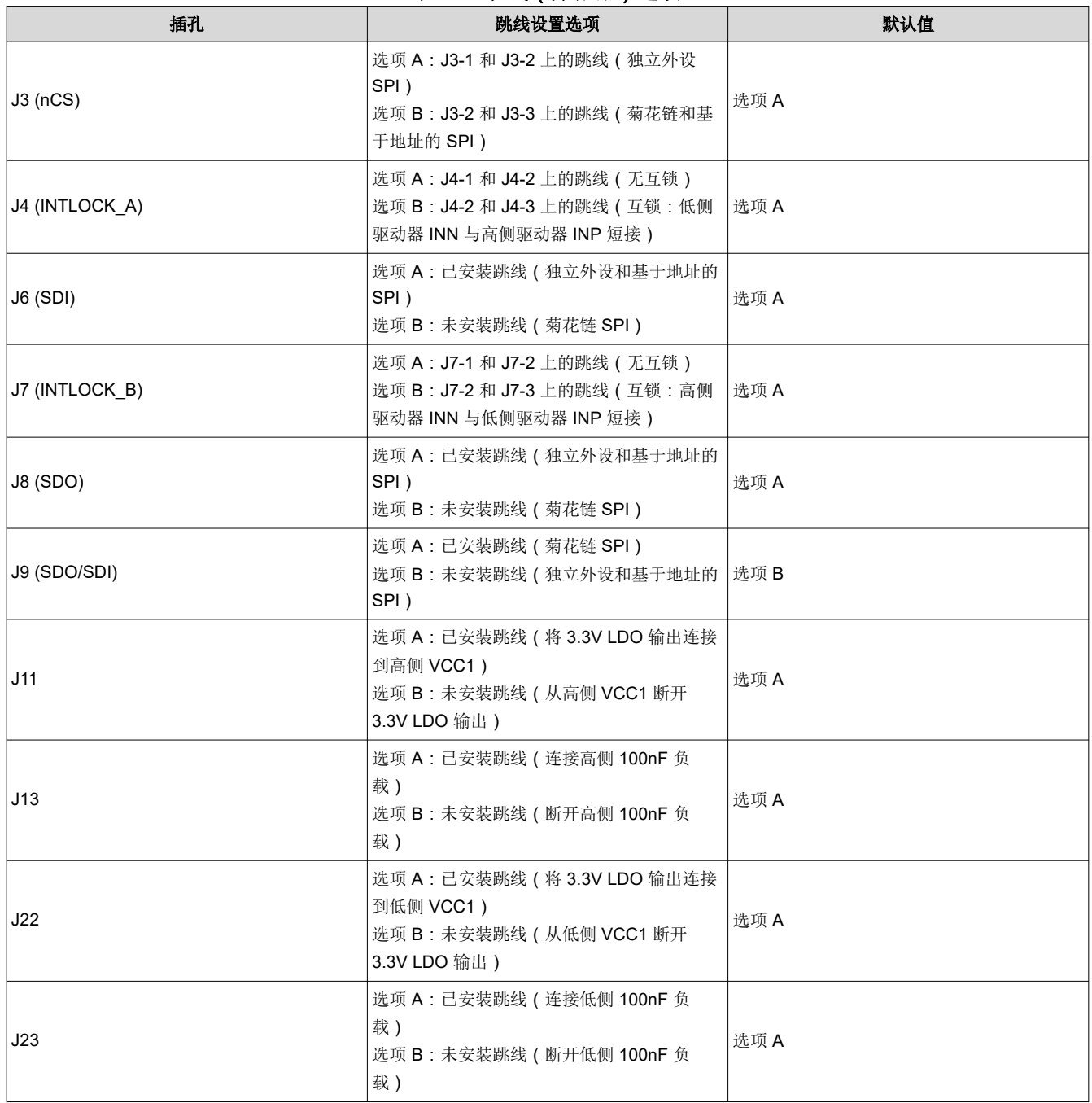

<span id="page-7-0"></span>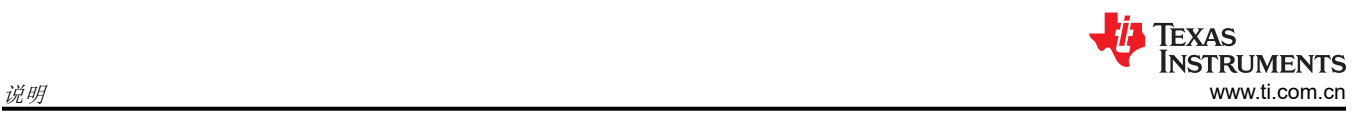

#### 表 **2-4.** 跳线(分流器)选项 **(continued)**

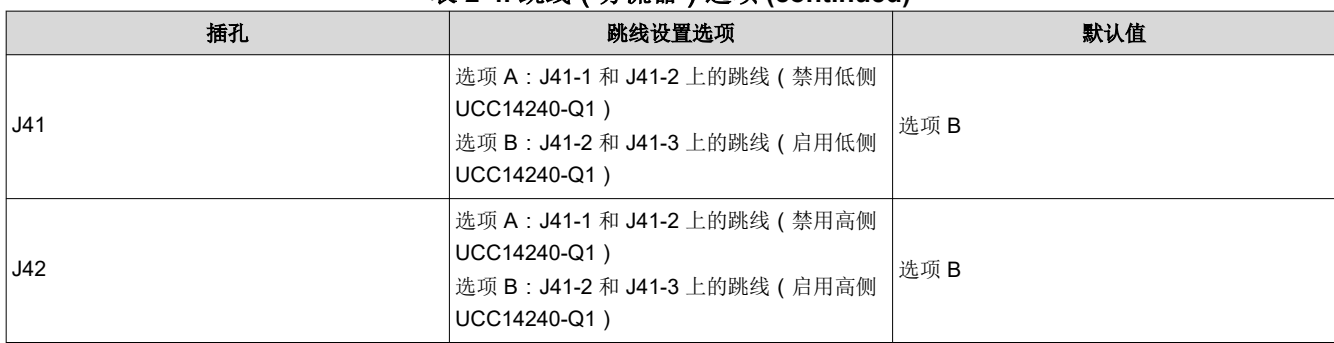

## **2.4** 电气规格

#### 表 **2-5. UCC5880 EVM** 电气规格

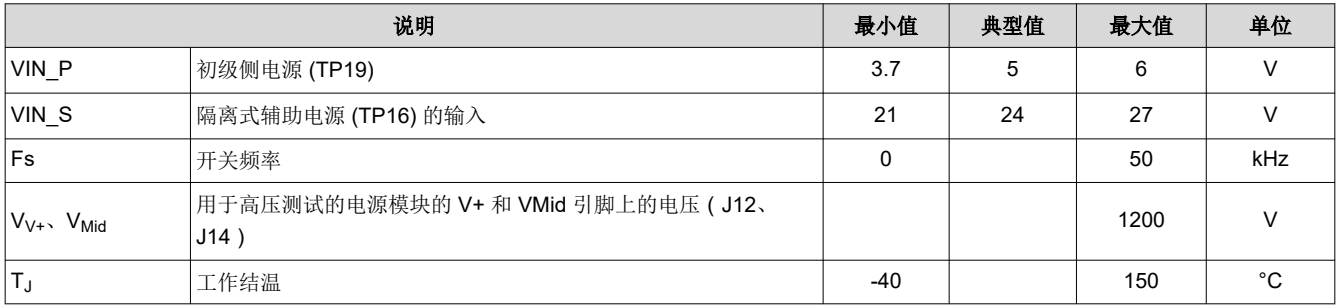

## <span id="page-8-0"></span>**2.5** 功能块

UCC5880Q1EVM-057 是一款半桥 EVM,由以下部分组成:高侧和低侧栅极驱动器 (UCC5880-Q1)、隔离式辅助 电源 (UCC14240-Q1)、与 MCU 子卡 (C2000 F280039C) 的接口以及与基于 Wolfspeed XM3 SiC 的半桥电源模 块的直接连接。图 2-1 显示了 EVM 上每个功能块的位置。

- A: 具有外部初级侧和次级侧元件的低侧 UCC5880-Q1 栅极驱动器
- B: 具有外部初级侧和次级侧元件的低侧 UCC14240-Q1 隔离式辅助电源
- C:具有外部初级侧和次级侧元件的高侧 UCC5880-Q1 栅极驱动器
- D:具有外部初级侧和次级侧元件的高侧 UCC14240-Q1 隔离式辅助电源
- E:MCU 子卡连接
- F:XM3 模块连接器

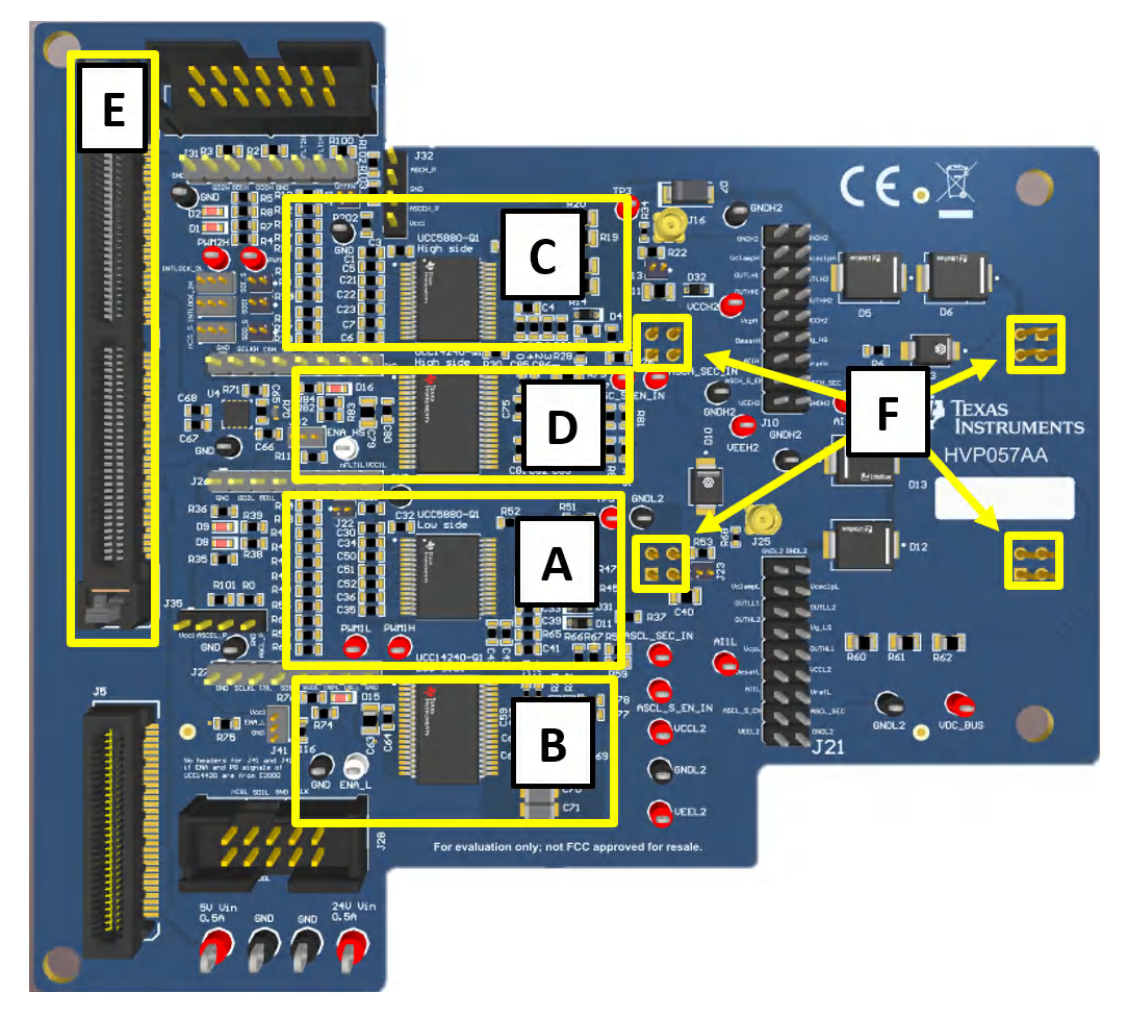

图 **2-1. UCC5880QEVM-057** 功能块

### **2.5.1** 使用 **UCC14240-Q1** 的分离轨辅助电源

UCC5880Q1EVM-057 使用 UCC14240-Q1 高隔离电压直流/直流模块作为隔离式辅助电源解决方案。 UCC14240-Q1 具有 18V 至 25V (VCC2 - VEE2) 和 2.5V 至 VCC2-VEE2 (GND2 - VEE2) 的可调输出电压,初 级侧输入为 24V。默认 EVM 配置可生成隔离式 +15V (VCC2–GND2) 和 –4V (VEE2–GND2) 电源轨。可以通 过更改外部反馈电阻器网络并平衡 VCC2–GND2 和 GND2–VEE2 电容器比率来调节输出电压。更多有关如何 调节输出电压的信息,请参阅 UCC14240-Q1 组件计算器 ([点击即可下载](https://www.ti.com/lit/zip/slurb06))和应用手册*采用 [UCC14240-Q1](https://www.ti.com/lit/an/sluaah0/sluaah0.pdf?ts=1655215739498&ref_url=https%253A%252F%252Fwww.ti.com%252Fproduct%252FUCC14240-Q1) 简化* [针对隔离式栅极驱动器的](https://www.ti.com/lit/an/sluaah0/sluaah0.pdf?ts=1655215739498&ref_url=https%253A%252F%252Fwww.ti.com%252Fproduct%252FUCC14240-Q1) *HEV*、*EV* 辅助电源设计。

<span id="page-9-0"></span>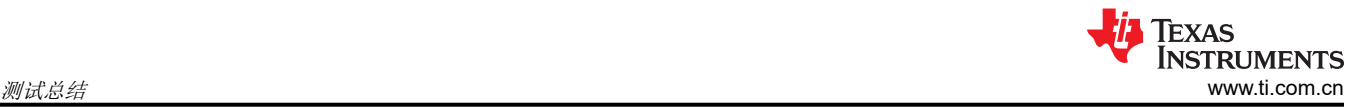

## **3** 测试总结

在本部分中,我们对 UCC5880-Q1 EVM 进行设置, 以便在其默认配置下进行测试。节 [2.3](#page-4-0) 提供了不同的跳线设 置、PWM 信号输入选项和电压源。

## **3.1** 设备

以下是所需设备的清单:

- TMDSCNCD280039C controlCARD ([产品文件夹链接](https://www.ti.com/tool/TMDSCNCD280039C))
- 电源
	- 两个直流电源,电压和电流能力为 5V/0.5A 和 24V/0.5A。
- 计算机
	- 一台安装了 Windows 系统和 UCC5880-Q1 EVM GUI 的计算机。

## **3.2** 设备设置

## **3.2.1** 直流电源设置

直流电源设置:

- 直流电源 1
	- 电压设置:5V
		- 3.7V 至 6V 输入范围
		- 电路板上有一个 LDO 电路,可将驱动器 VCC1 的电压调节至 3.3V
	- 电流限值:0.5A
- 直流电源 2
	- 电压设置:24V
		- 21V 至 27V 输入范围
		- 这是 UCC14240-Q1 隔离式辅助电源 IC 的输入
	- 电流限值:0.5A

## **3.2.2** 软件

运行 UCC5880-Q1 EVM GUI 需要以下软件项目:

- UCC5880QEVM-057 GUI
	- GUI 可从 UCC5880-Q1 *My Secure Reseources* 文件夹下载。可以通过 UCC5880-Q1 产品文件夹或点击此 [链接](https://www.ti.com/licreg/docs/swlicexportcontrol.tsp?form_id=338067&prod_no=UCC588X-Q1-DESIGN&ref_url=app_hvp_hvp_hpd)请求访问此文件夹。
- UCC5880QEVM-057 GUI 固件
	- GUI 可从 UCC5880-Q1 *My Secure Reseources* 文件夹下载。可以通过 UCC5880-Q1 产品文件夹或点击此 [链接](https://www.ti.com/licreg/docs/swlicexportcontrol.tsp?form_id=338067&prod_no=UCC588X-Q1-DESIGN&ref_url=app_hvp_hvp_hpd)请求访问此文件夹。
- GUI Composer Runtime
	- 此 GUI 需要 GUI Composer Runtime v11.1.0。GUI Composer Runtime 可在 UCC5880QEVM-057 GUI 安 装期间下载和安装。或者,可以使用[此链接](https://software-dl.ti.com/ccs/non-esd/gui_composer/runtime/gcruntime-11.1.0-windows-installer.exe) 下载 GUI Composer Runtime。
- UniFlash
	- 需要 UniFlash 将固件上传到 TMDSCNCD280039C controlCARD。使用此[链接下](http://www.ti.com/tool/UNIFLASH)载 UniFlash 软件或使用 [此链接](https://dev.ti.com/uniflash/#!/)在线访问 UniFlash。用户必须拥有 TI.com 帐户。

## <span id="page-10-0"></span>**3.2.3** 跳线(分流器)设置

UCC5880QEVM-057 上有 12 个可配置跳线。

- 跳线 1、2、3 和 4:
	- 用于配置不同的 SPI 通信方法,包括独立外设(常规 SPI)、菊花链和基于地址的 SPI。电路板默认跳线设 置会设置可设置独立的外设通信。UCC5880QEVM-057 GUI 仅支持独立外设 SPI 通信。菊花链和基于地址 的 SPI 的跳线连接可用于 MCU 与独立于 GUI 的栅极驱动器进行通信 ( 例如, 单独开发的代码)。
- 跳线 5 和 6:
	- 配置高侧和低侧栅极驱动器互锁。默认设置将高侧和低侧栅极驱动器的负输入接地,以实现高侧和低侧栅极 驱动器的单输入控制(无互锁)。
- 跳线 7 和 8:
	- 将 3.3V LDO 输出连接到高侧和低侧栅极驱动器的 VCC1 引脚。默认情况下,这些跳线已安装。
- 跳线 9 和 10:
	- 能够将 3.3V LDO 输出接地或馈入高侧和低侧 UCC14240-Q1 的 ENA 引脚(使能)。两个跳线的默认设置 都将 3.3V 电压馈入高侧和低侧 UCC14240-Q1 的 ENA 引脚,以在次级上创建 +15V 和 - 4V 电源轨。
- 跳线 11 和 12:
	- 将高侧和低侧栅极驱动器输出连接到 100nF 板载负载。默认情况下,这些跳线已安装。

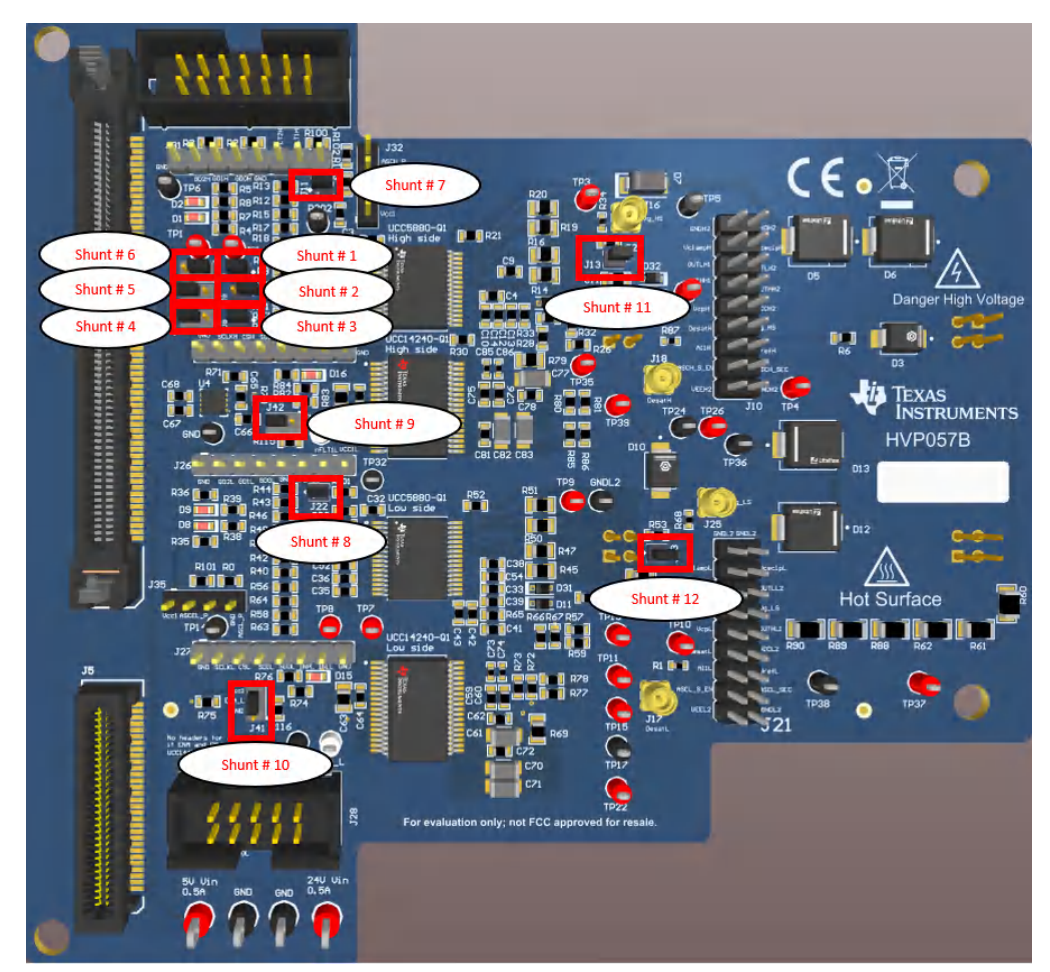

图 **3-1. UCC5880QEVM-057** 默认跳线设置

## **3.2.4** 用于低压测试的工作台设置

工作台设置包括电源、示波器和 GUI USB 连接。

请按照以下连接过程操作。

- 连接前请确保直流电压电源的输出处于关闭状态。
- 将 5V 电源连接到标有 5V VIN 的 TP19,以用于初级 VCC1。
- 将 24V 电源连接到标有 24V VIN 的 TP16 以使用次级电源为 VCC2 和 VEE2 的高侧和低侧栅极驱动器供电。
- 连接两个示波器探头:
	- 输入 PWM 信号: INP 引脚 (标有 PWM1 H 的 TP7)以 GND 为基准。
	- 低侧栅极连接
		- 使用接头 J21:引脚 11(标有 VG\_LS)并以 GNDL2 为基准。
		- 使用 MMCX : 连接到 J25
- 将 C2000 TMDSCNCD280039C MCU 子卡连接到 UCC5880QEVM-057,并将 USB 电缆连接到计算机。

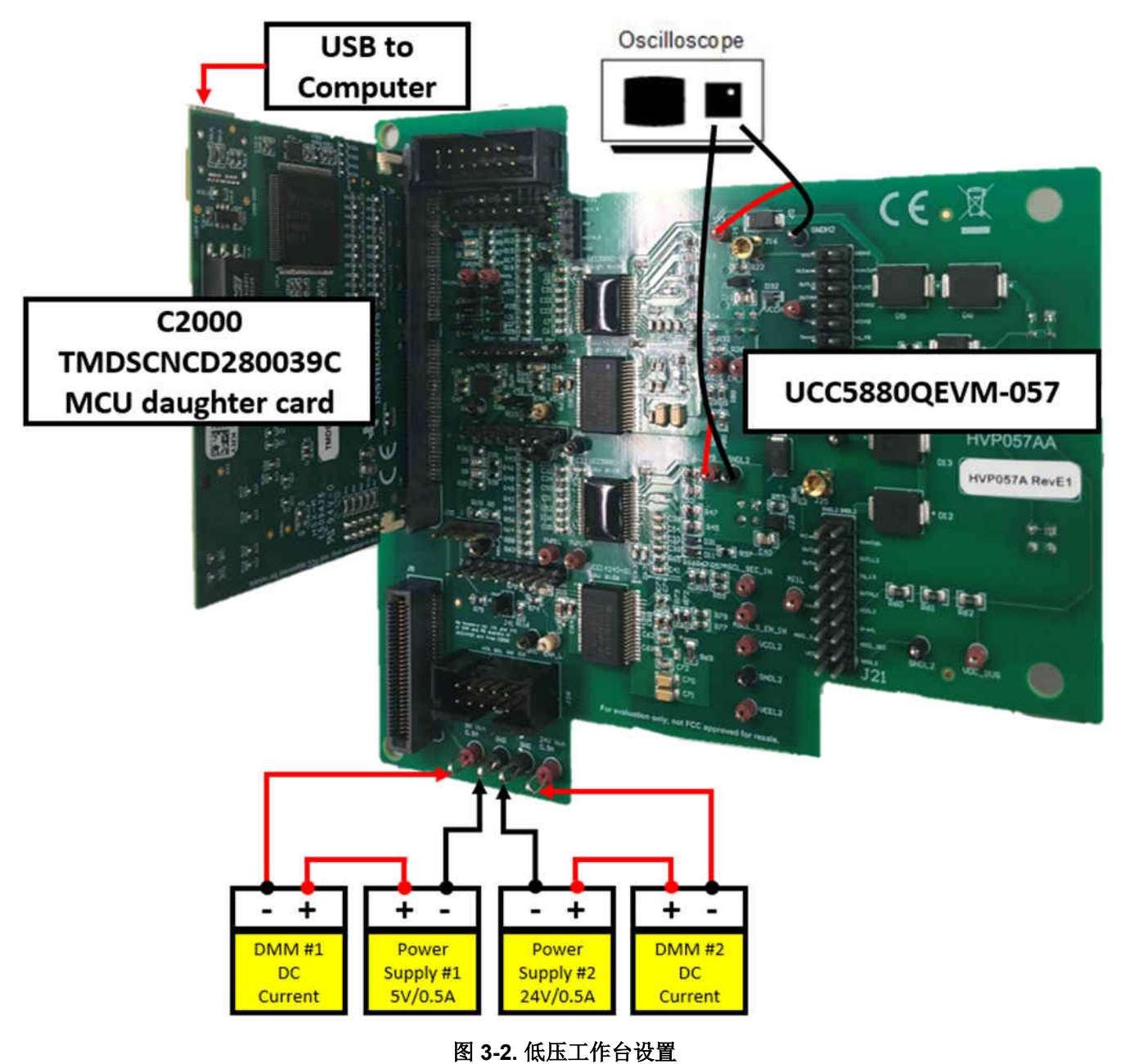

<span id="page-11-0"></span>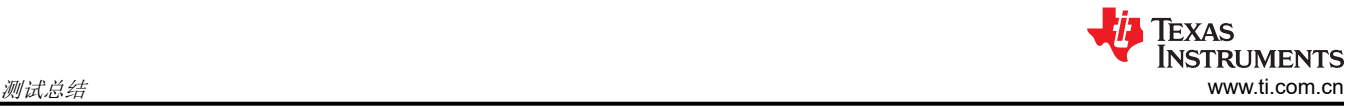

## <span id="page-12-0"></span>**4** 低压测试程序示例

1.在继续执行加电测试程序之前,请确保执行低压工作台设置以设置所有设备。

2.确保 TMDSCNCD280039C controlCARD 开关设置如图 4-1 所示。

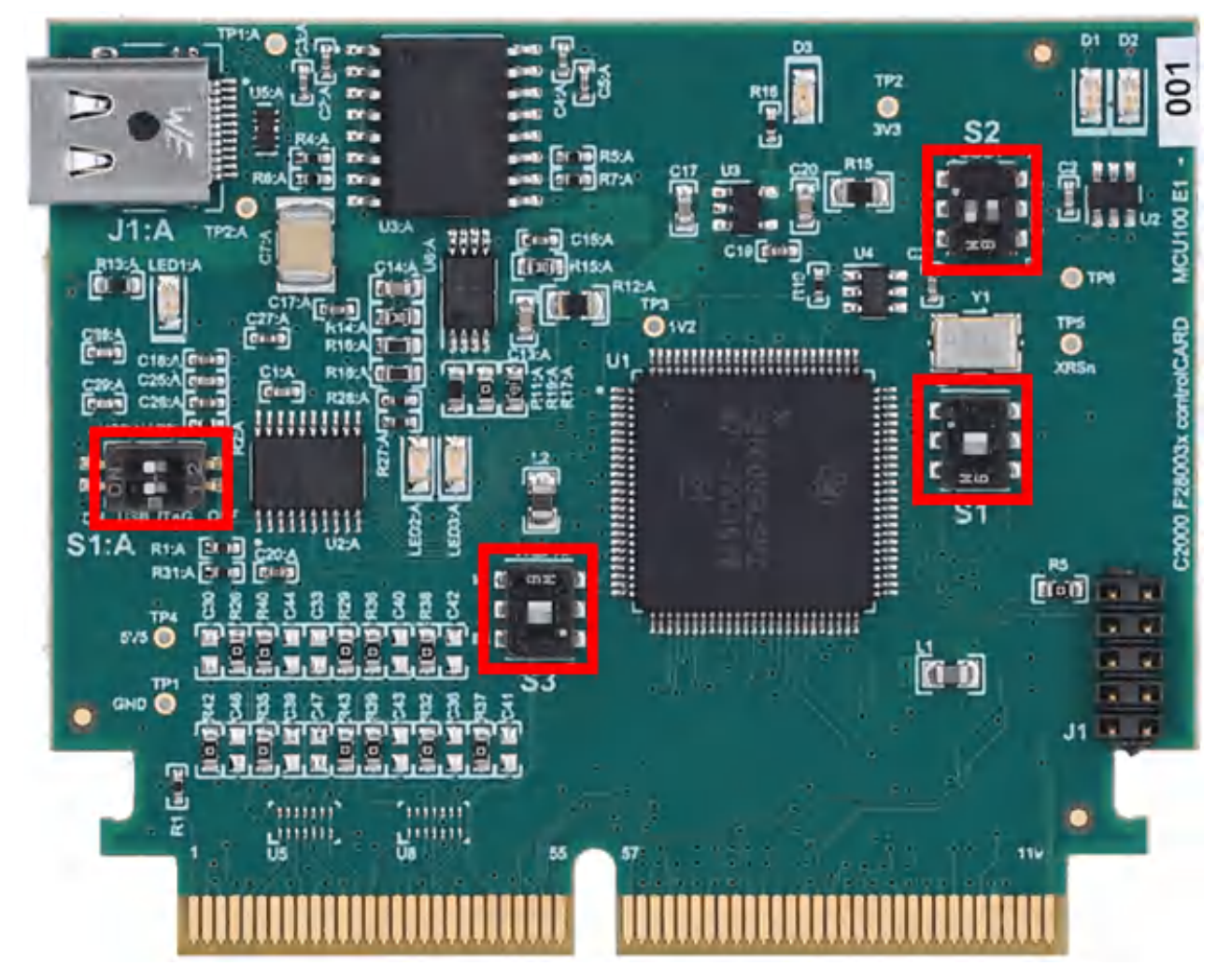

图 **4-1. TMDSCNCD280039C ControlCARD** 开关设置

3.启用所有电源。

<span id="page-13-0"></span>4.打开 Uniflash([链接](#page-9-0))将固件上传到 TMDSCNCD280039C MCU controlCARD。将 TMDSCNCD280039C controlCARD 连接到计算机后,您应该会看到所检测到的器件 F28003x controlCARD。点击"Start"。

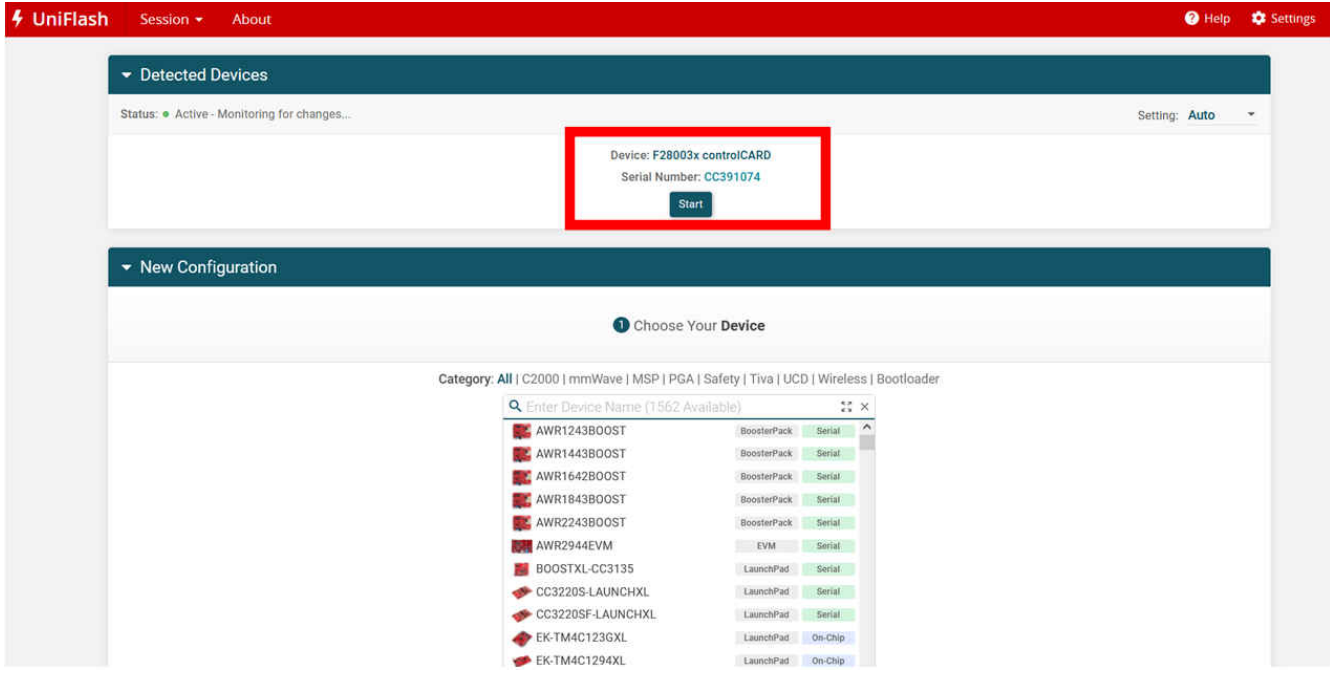

图 **4-2. UniFlash** 第一页

5.在新页面中,浏览并选[择软件部分](#page-9-0)中讨论的固件文件"f28003x\_ucc5880.out"。确保选中"Run Target After Program Load/Flash Operation",然后点击"Load Image"。几秒钟后,应该会出现一条消息"[SUCCESS] Program Load completed successfully"。TMDSCNCD280039C controlCARD 上的 LED D1 应该开始闪烁。

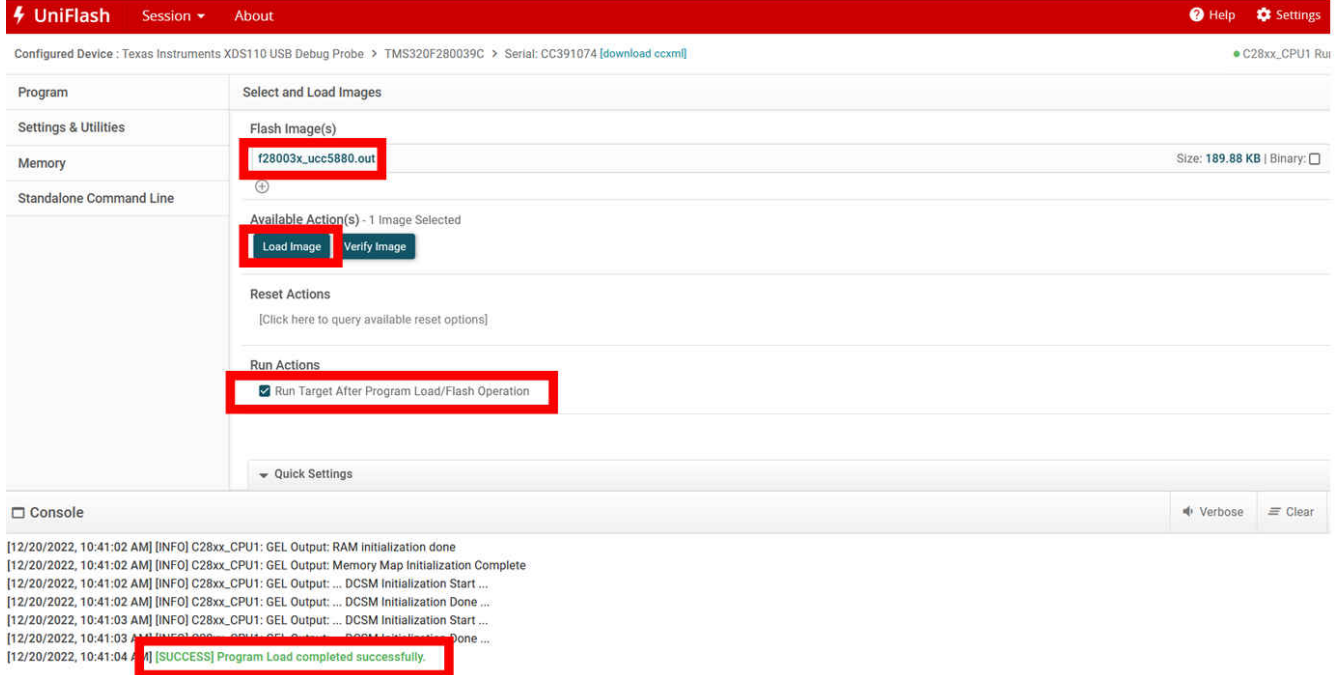

### 图 **4-3. UniFlash** 第二页

6.启动 UCC5880QEVM-057 GUI。将弹出的第一页是一个窗口,其中显示了正在编程的通信模式和栅极驱动器。 请勿更改默认值并选择"Finish"(从默认的 LS 栅极驱动器开始)。

<span id="page-14-0"></span>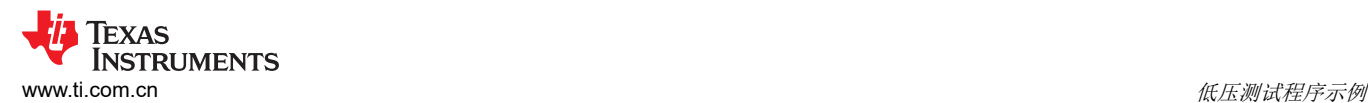

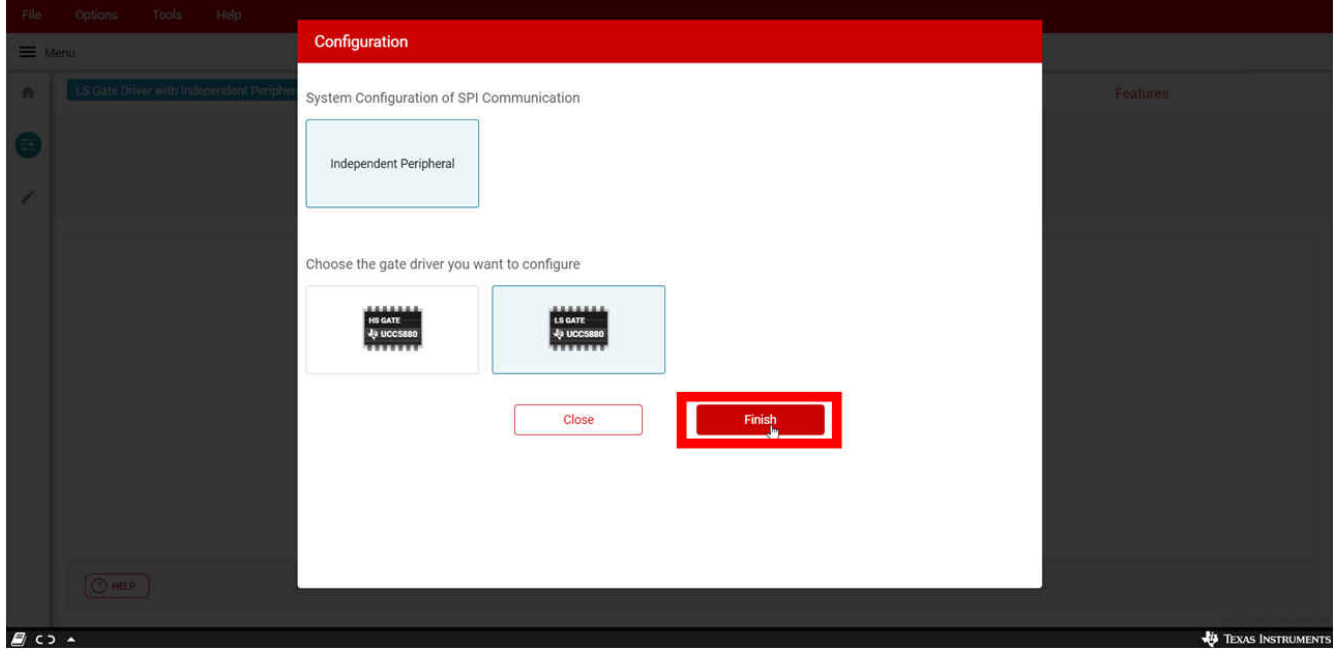

图 **4-4. GUI** 通信和栅极驱动器选择

7.GUI 将自动检测 MCU 子卡和 UCC5880QEVM-057, 并转换到"Active State"窗口。如果 GUI 仍在"Reset State"窗口中,并且 GUI 底部的横幅显示"Hardware Not Connected",请点击相应图标转至主页。

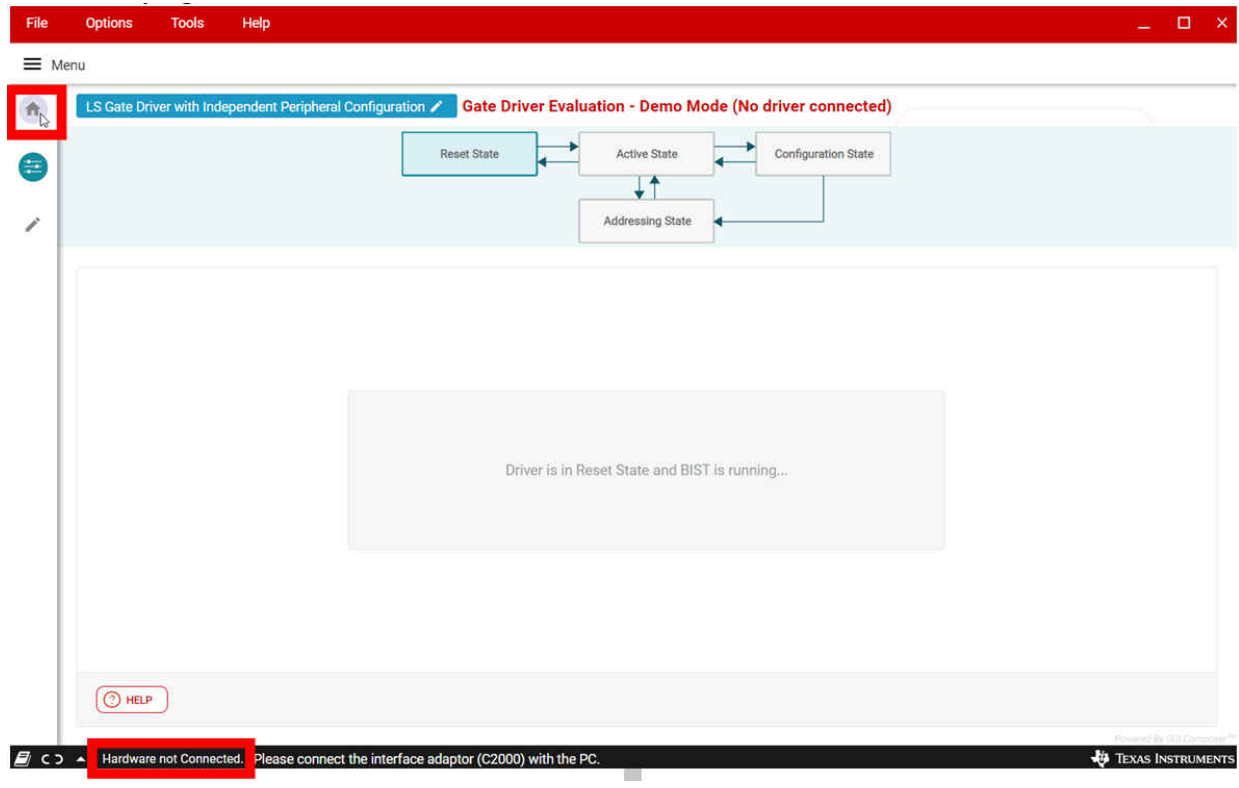

#### 图 **4-5. GUI** 连接失败

8.主页有两个指示器。一个指示 GUI 是否能够与 C2000 MCU 控制卡建立通信,另一个指示 GUI 是否能够与栅极 驱动器建立通信。如果 MCU 显示已连接且器件显示未连接,则问题将出在 UCC5880Q1EVM-057 中。确保跳线 设置为正确的 SPI 通信模式,然后重试。当您将鼠标悬停在每个指示器旁边的信息符号上时,将显示进一步的调

<span id="page-15-0"></span>试步骤。如果 MCU 和器件均显示未连接,请更改 GUI 中的端口设置。点击 GUI 顶部横幅上的"Options->Serial Port",然后从可用串行端口选项中选择相应的串行端口。

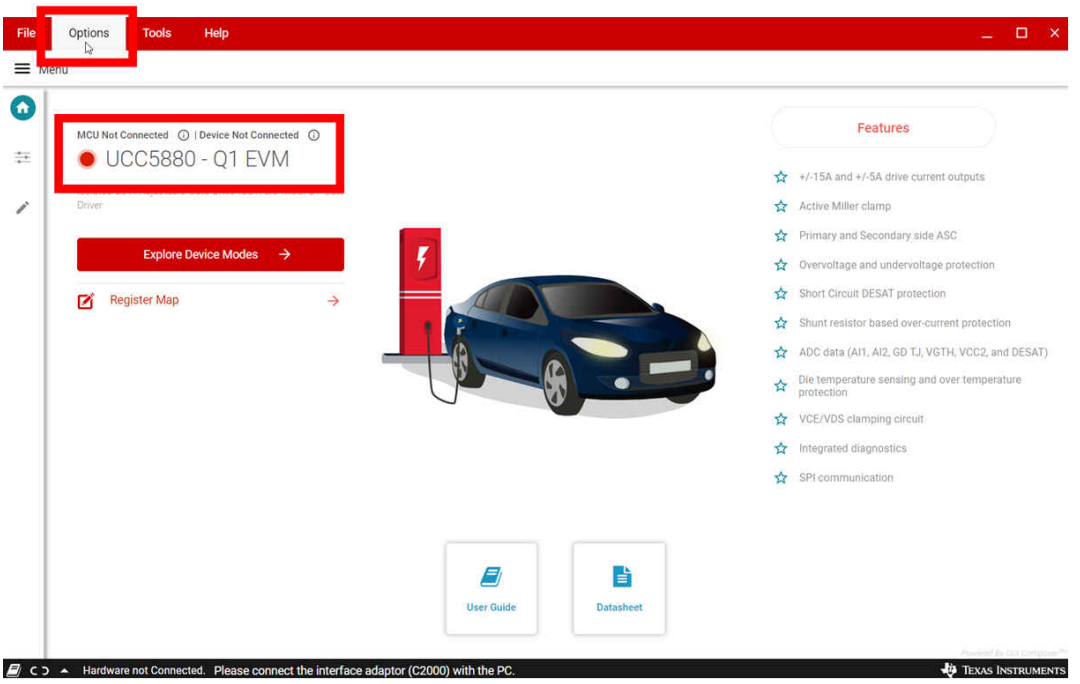

图 **4-6. GUI** 主页硬件连接不成功

9.选择合适的端口后, GUI 将自动检测 MCU 子卡和 UCC5880Q1EVM\_057。点击"Basic configuration"图标转 换至"Active State"窗口。

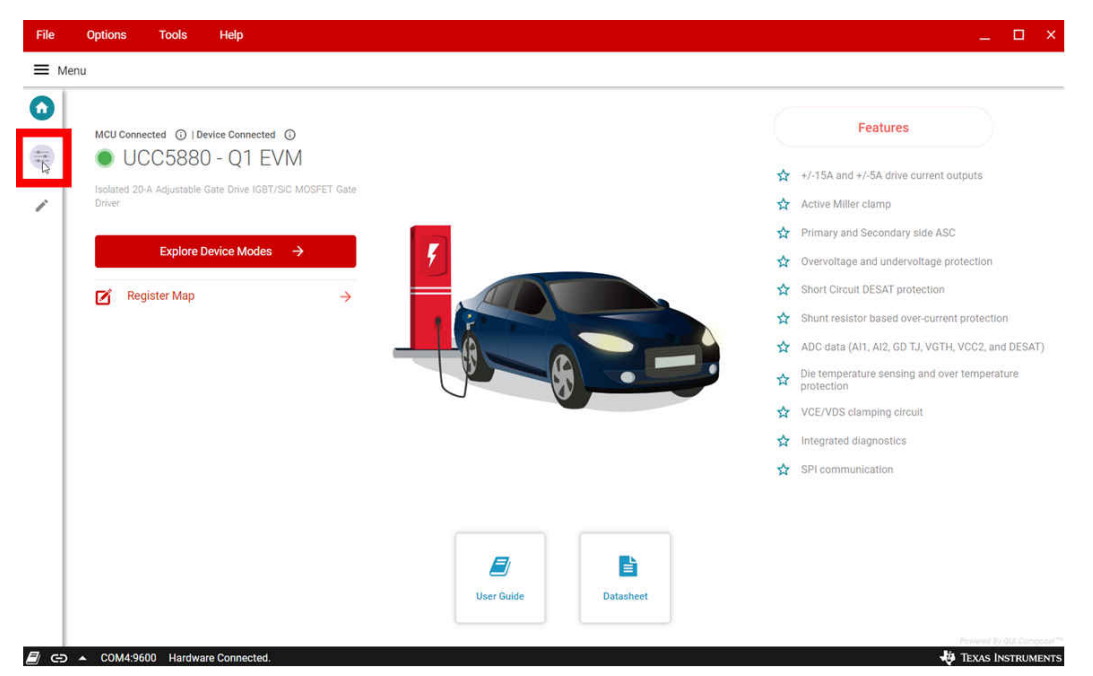

### 图 **4-7. GUI** 主页硬件连接成功

10.确保"Active state window"中不存在故障。可以通过查看屏幕右下角的警告和故障状态指示器来检查这一 点。无故障意味着两个指示器均关闭。指示器亮起表示存在故障。GUI 会在弹出选项卡中通知触发了哪个故障, 选择"Warning"指示器旁边的展开箭头后,系统即会显示该选项卡。点击"Clear Fault"可清除存在的故障。

<span id="page-16-0"></span>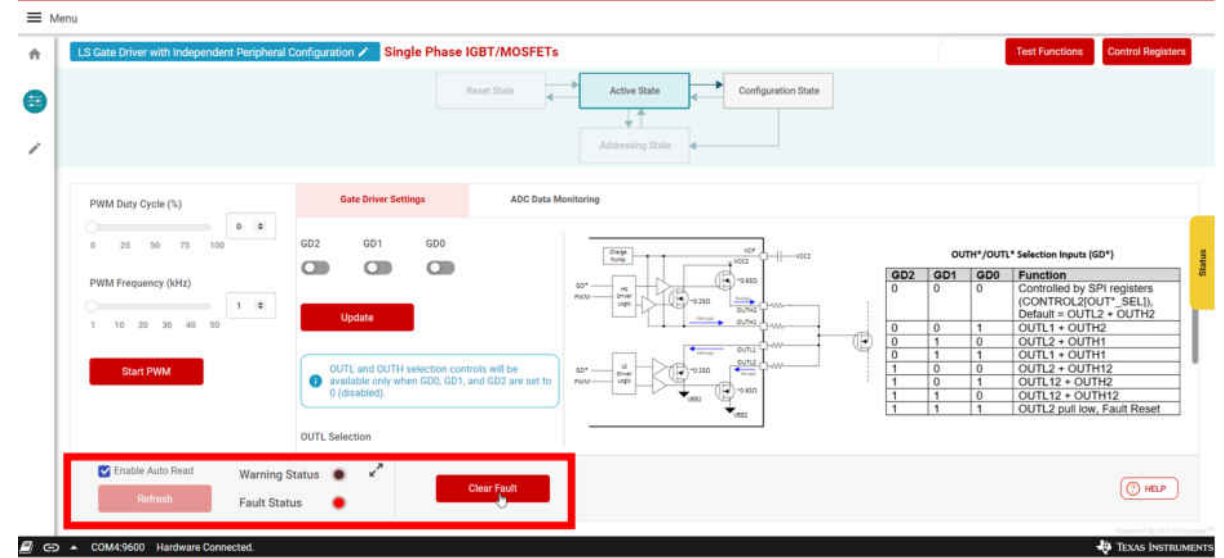

图 **4-8. GUI** 清除故障

11.对于此测试,必须禁用 DESAT 保护,因为 EVM 未连接到 SiC FET 或 IGBT。要转至驱动程序配置窗口,请点 击"Configuration State"。

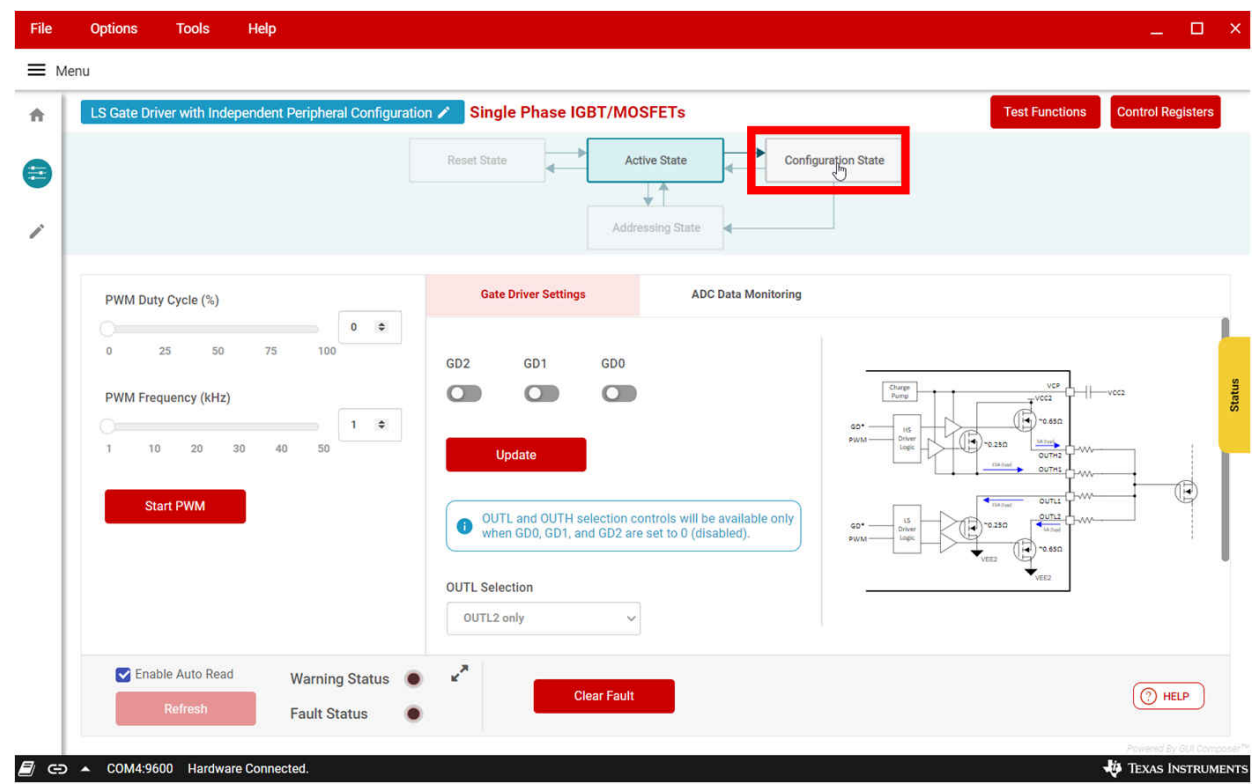

### 图 **4-9. GUI** 配置状态选择

12. 进入 "Configuration State"窗口后, 转至 "SCP/OCP/DESAT"选项卡, 向下滚动至 "SC Fault"并选择 "Disabled"。点击"Confirm"-> "Proceed"以锁定配置。GUI 将自动切换回"Active State"窗口。

<span id="page-17-0"></span>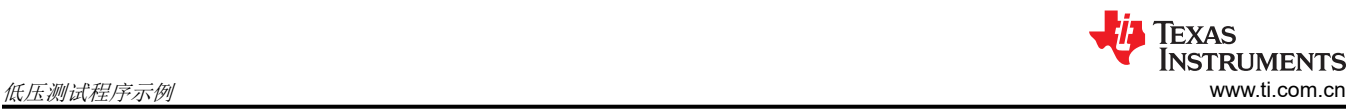

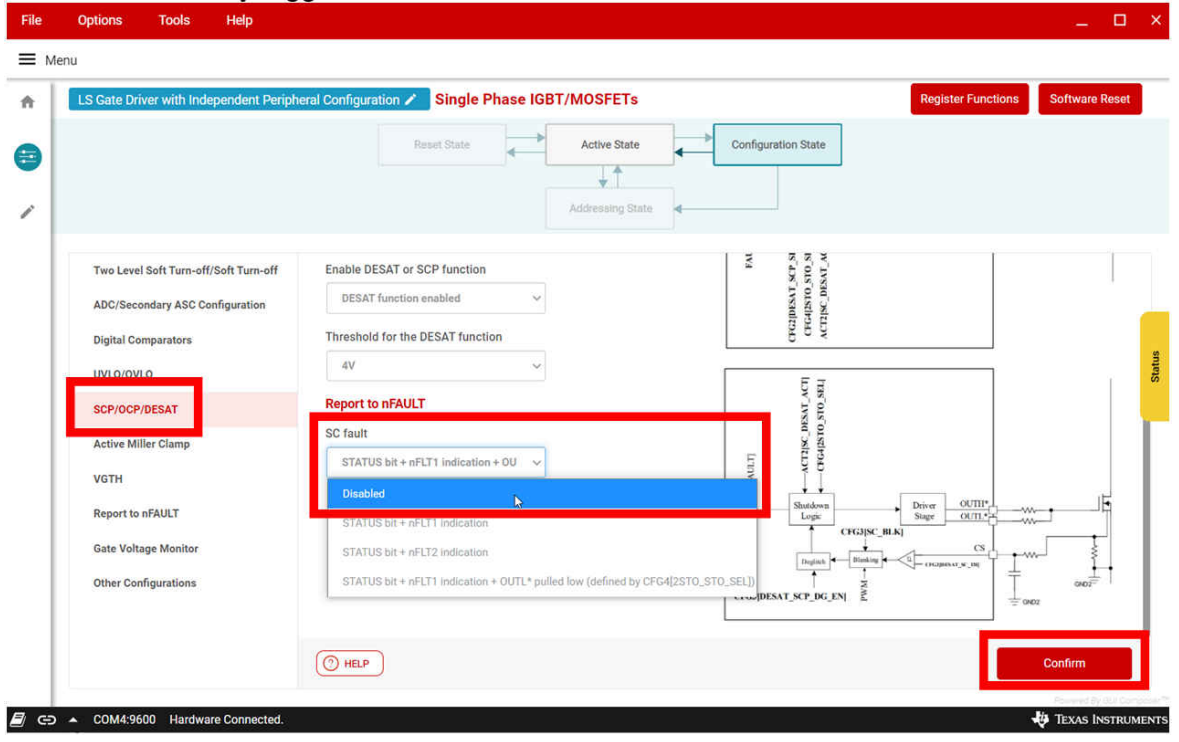

图 **4-10. GUI** 配置状态窗口

13.在"Active State"窗口中,选择 10kHz PWM 频率和 50% PWM 占空比。点击"Start PWM"开始切换。

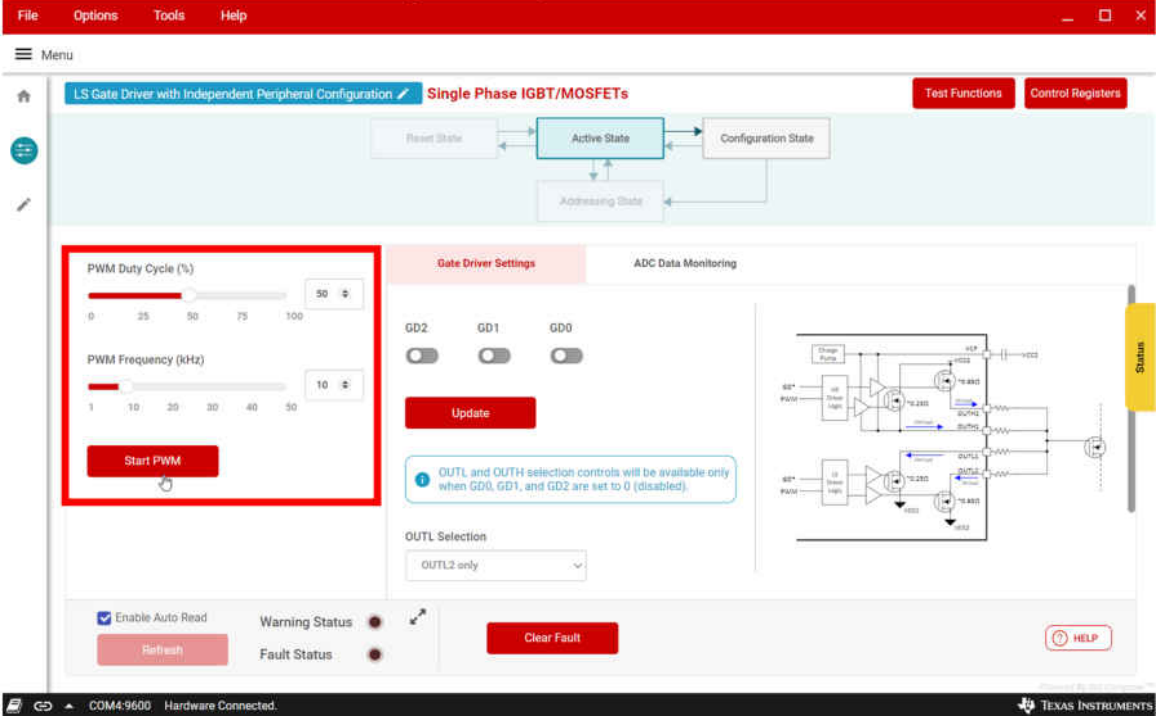

### 图 **4-11. GUI PWM** 设置

14.示波器应显示栅极驱动器输入和 PWM 输入, 如图 [4-12](#page-18-0) 所示。

<span id="page-18-0"></span>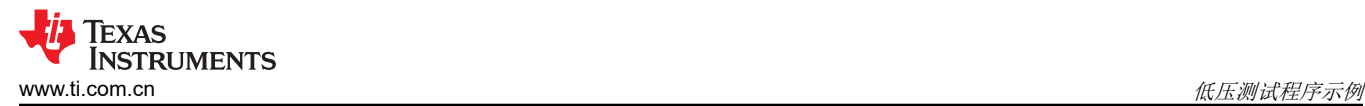

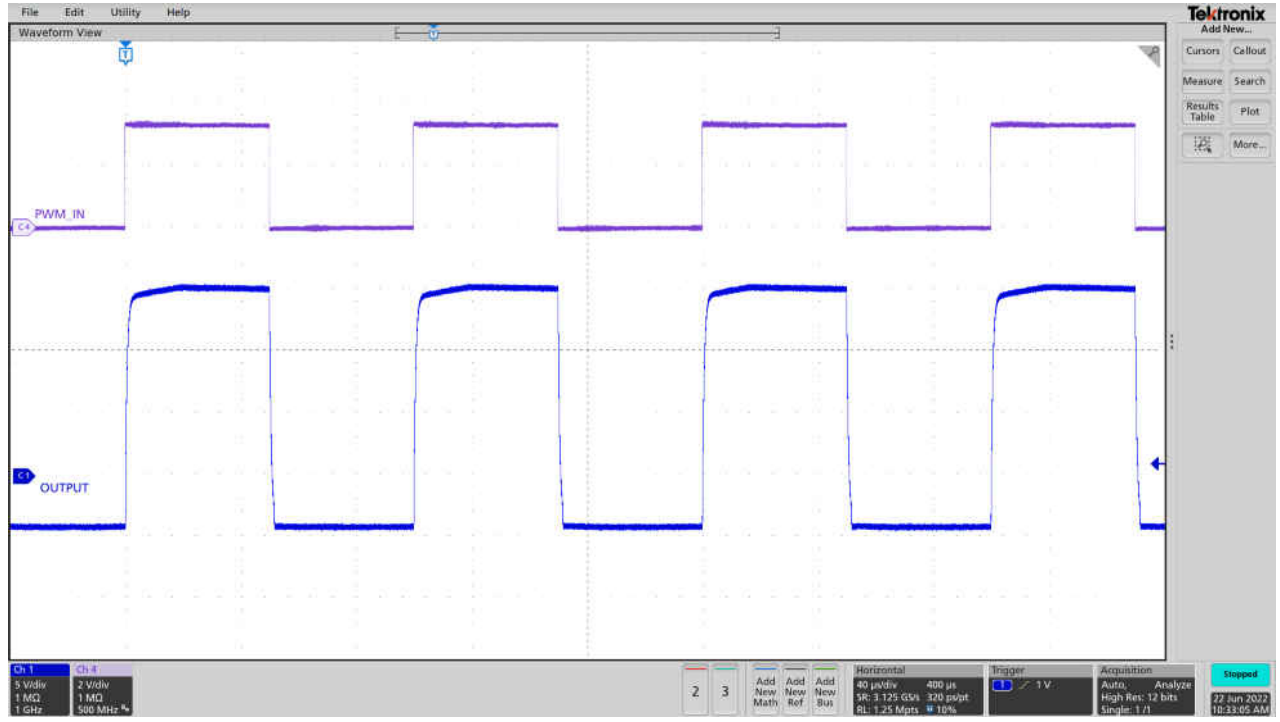

图 **4-12. UCC5880-Q1 PWM** 开关 **100nF** 负载

15.要将通信切换到高侧驱动器,请点击"Active State"窗口顶部的蓝色横幅。

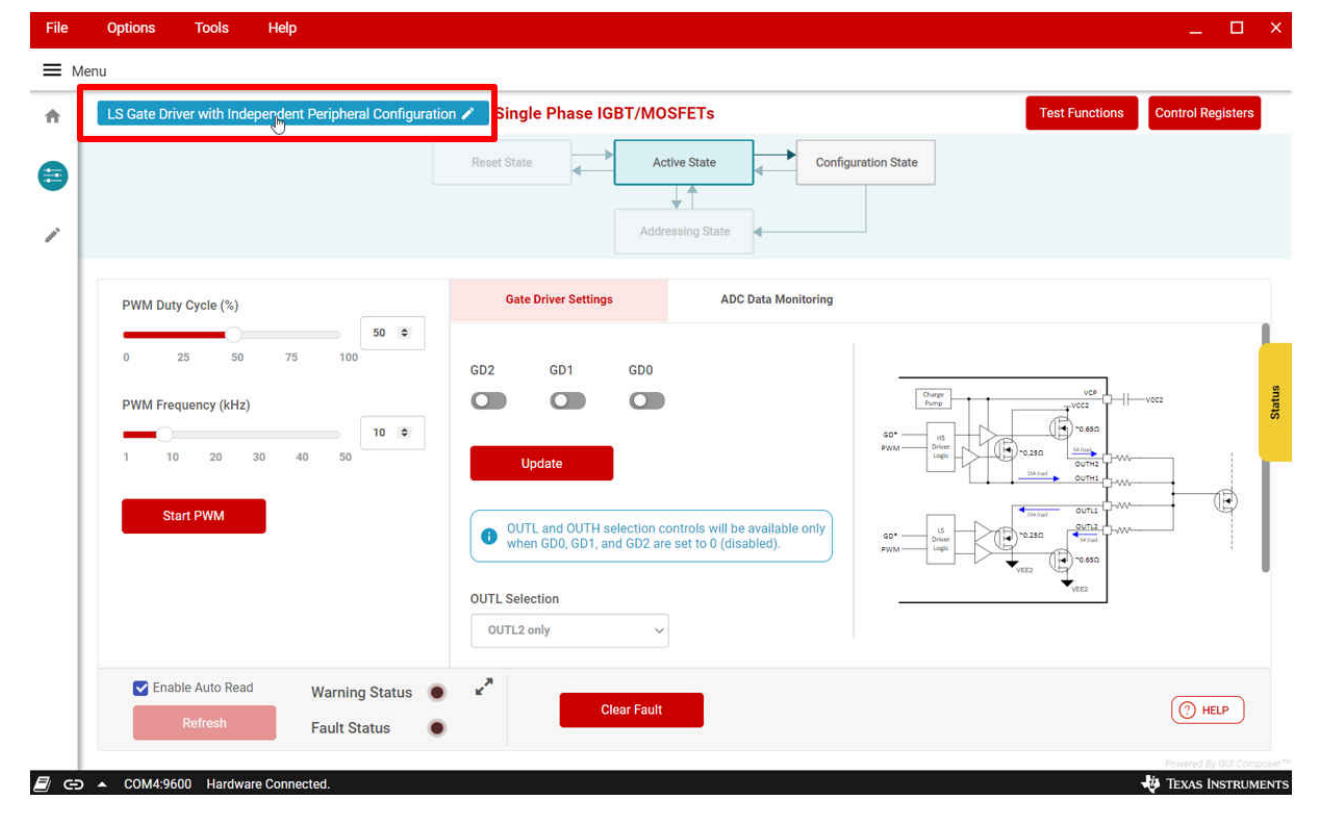

#### 图 **4-13.** 栅极驱动器选择

16.在栅极驱动器之间切换时,GUI 将自动读取所有栅极驱动器寄存器以确保 GUI 显示正确的信息。有一个额外的 选项可以重新读取所有寄存器,这可以通过转至"Registers"页面并点击"Read All Registers"来完成。

<span id="page-19-0"></span>

| File          | <b>Tools</b><br><b>Options</b>                             | Help |             |        |                  |                |              |              |          |             |                                                                                                    |                                      |              |              |                                |              |                |                           |                   | $\Box$<br>$\mathbf{x}$<br>-                                                     |
|---------------|------------------------------------------------------------|------|-------------|--------|------------------|----------------|--------------|--------------|----------|-------------|----------------------------------------------------------------------------------------------------|--------------------------------------|--------------|--------------|--------------------------------|--------------|----------------|---------------------------|-------------------|---------------------------------------------------------------------------------|
| = Menu        |                                                            |      |             |        |                  |                |              |              |          |             |                                                                                                    |                                      |              |              |                                |              |                |                           |                   |                                                                                 |
| 青             | Register Map<br>Q Search Registers by name or address (0x) |      |             |        | Off<br>Auto Read |                |              |              |          |             |                                                                                                    | <b>READ REGISTER</b><br>$\checkmark$ |              |              |                                |              |                | <b>READ ALL REGISTERS</b> | Immediate Write v |                                                                                 |
| $\frac{1}{2}$ |                                                            |      |             |        |                  |                |              |              |          |             |                                                                                                    |                                      |              |              |                                |              |                |                           |                   |                                                                                 |
|               |                                                            |      |             |        |                  |                |              |              |          |             | Search Bitfields                                                                                              |                                      |              |              |                                |              | Show Bits      | <b>FIELD VIEW</b>         |                   |                                                                                 |
|               | <b>Register Name</b>                                       |      | Address     | Value  |                  |                |              |              |          |             | 15 14 13 12 11 10 9 8 7 6 5                                                                                   | <b>Bits</b>                          |              |              | $\sim$                         |              | 3 2 1 0        |                           |                   | <b>Configuration Register 1</b>                                                 |
|               | <b>Configuration Registers</b>                             |      |             |        |                  |                |              |              |          |             |                                                                                                    |                                      |              |              |                                |              |                |                           |                   |                                                                                 |
|               | <b>Configuration Register 1</b>                            | 9    | 0x00        | 0x0001 |                  | $0\quad 0$     | $\Omega$     | $\Omega$     |          |             | $\sim$                                                                                                    |                                      | $\mathbf{0}$ | $\Omega$     | $\overline{0}$<br>$\mathbf{0}$ | $\Omega$     | $^{\circ}$     | 0 <sub>1</sub>            |                   | Configuration Registers / Configuration Register 1 /<br><b>RESET MUTE EN[0]</b> |
|               | <b>Configuration Register 2</b>                            |      | 0x01        | 0x2831 | 0                | $\Omega$       |              | 0            |          | $\bf{0}$    | $\mathbf{0}$                                                                                                  | 0                                    | $\bf{0}$     | $\bf{0}$     |                                |              | $\mathbf{0}$   | $\mathbf{0}$              | - 1               | RESET_MUTE_EN                                                                   |
|               | <b>Configuration Register 3</b>                            |      | 0x02        | 0x0000 | 0                | $\mathbf{0}$   | $\mathbf{0}$ | $\Omega$     |          |             |                                                                                                    | 0                                    | $\bf{0}$     | $\mathbf{0}$ | $\mathbf{0}$<br>$\Omega$       | 0            | $\mathbf{0}$   | $\Omega$                  | $\overline{0}$    |                                                                                 |
|               | <b>Configuration Register 4</b>                            |      | 0x03        | 0x0020 |                  | $\Omega$       | $\theta$     | n            | n        | $\mathbf 0$ | n                                                                                                    | $\Omega$                             | 0            | $\bf{0}$     | $\mathbf 0$                    | 0            | $\mathbf{0}$   | $\mathbf{0}$              | $\overline{0}$    | Configuration Registers / Configuration Register 1 /<br>$IO$ <sub>DG[2:1]</sub> |
|               | <b>Configuration Register 5</b>                            |      | 0x04        | 0x0000 |                  | 0 <sub>0</sub> | $\Omega$     | $\Omega$     | $\Omega$ | $\Omega$    | $^{\circ}$                                                                                                    | $\Omega$                             | $\Omega$     | $\Omega$     | $\Omega$<br>$\Omega$           | $\mathbf{0}$ | $\overline{0}$ | $\overline{\phantom{0}}$  |                   | $IO$ <sub>DG</sub>                                                              |
|               | <b>Configuration Register 6</b>                            |      | 0x05        | 0x0000 |                  |                |              |              |          |             |                                                                                                    |                                      |              |              |                                |              |                |                           |                   | No deglitch<br>$\checkmark$                                                     |
|               | $\tau$ Action Registers                                    |      |             |        |                  |                |              |              |          |             |                                                                                                    |                                      |              |              |                                |              |                |                           |                   | Configuration Registers / Configuration Register 1 /<br><b>TDEAD</b> [7:3]      |
|               | <b>Action Register 1</b>                                   |      | 0x06        | 0xF32A |                  |                |              |              | $\Omega$ | $\Omega$    |                                                                                                    |                                      | $\Omega$     | $\Omega$     | п.<br>$\mathbf 0$              | $\mathbf{1}$ | $\circ$        | $1\quad 0$                |                   |                                                                                 |
|               | Action Register 2                                          |      | 0x07        | 0x22FC | 0                | $\overline{0}$ |              | 0            | $\Omega$ |             |                                                                                                    |                                      | $\mathbf{1}$ | $\mathbf{1}$ | $\mathbf{1}$<br>1.             |              |                |                           | $0\quad 0$        | $0x$ 00                                                                         |
|               | Action Register 3                                          |      | 0x08        | 0x8000 | 1                | $\mathbf{0}$   | 0            |              | $\sim$   |             | $\label{eq:1.1} \begin{array}{ccccccccccccc} \cdots & \cdots & \cdots & \cdots & \cdots & \cdots \end{array}$ |                                      | $-1$         |              |                                |              |                |                           |                   | Configuration Registers / Configuration Register 1 /<br>RESERVED[11:8]          |
|               | <b>v</b> Digital Comparator Registers                      |      |             |        |                  |                |              |              |          |             |                                                                                                    |                                      |              |              |                                |              |                |                           |                   | <b>A</b> RESERVED<br><b>b0000</b>                                               |
|               | Digital Comparator Register 1                              |      | 0x09        | 0x0000 | 0                | $\Omega$       | $^{\circ}$   | $\mathbf{0}$ | $\bf{0}$ | $\bf{0}$    | $\sigma$                                                                                                    | $\bf{0}$                             | $\Omega$     | $\Omega$     | 0<br>$\Omega$                  |              | $0\quad 0$     |                           | $\sim$ $ \sim$    |                                                                                 |
|               | Digital Comparator Register 2                              |      | <b>OxOA</b> | 0x0000 | 0                | $\overline{0}$ | $\Omega$     | $\Omega$     | $\bf{0}$ | $\bf{0}$    | $\Omega$                                                                                                    | $\mathbf 0$                          | $\mathbf{0}$ | $\bf{0}$     | $\Omega$<br>-0                 | $\mathbf{0}$ | $\Omega$       |                           |                   | Configuration Registers / Configuration Register 1 /<br>NFLT2_MUX[13:12]        |
|               | <b>v</b> ADC Result Registers                              |      |             |        |                  |                |              |              |          |             |                                                                                                    |                                      |              |              |                                |              |                |                           |                   | NFLT2_MUX                                                                       |
|               | <b>ADC Result Register 1</b>                               |      | 0x0B        | 0x0000 | $\cup$           | $\sqrt{2}$     | $\Box$       | $\Omega$     | 0        | $\Omega$    | -0                                                                                                    | o                                    | $\mathbf{0}$ | $\Omega$     |                                |              |                |                           | -0                | nFLT2<br>$\checkmark$                                                           |
|               | <b>ADC Result Register 2</b>                               |      | OxOC        | 0x0000 |                  | 0 <sub>0</sub> | $\Box$       | $\Omega$     |          | n           | $\Box$                                                                                                    |                                      | $\Omega$     | $\Box$       |                                |              |                |                           |                   |                                                                                 |
|               |                                                            |      |             |        |                  | $0\quad 0$     | $\theta$     | $\alpha$     |          | $\Omega$    | $\Omega$                                                                                                    |                                      | $\Omega$     |              |                                |              |                | the control of the        | $\Omega$          | Configuration Registers / Configuration Register 1 /                            |

图 **4-14.** 寄存器映射窗口

17.GUI 还包含一个"Test Functions"选项卡,该选项卡可配置用于双脉冲测试 (DPT) 和短路测试 (SCT) 的栅极 驱动器输入信号。

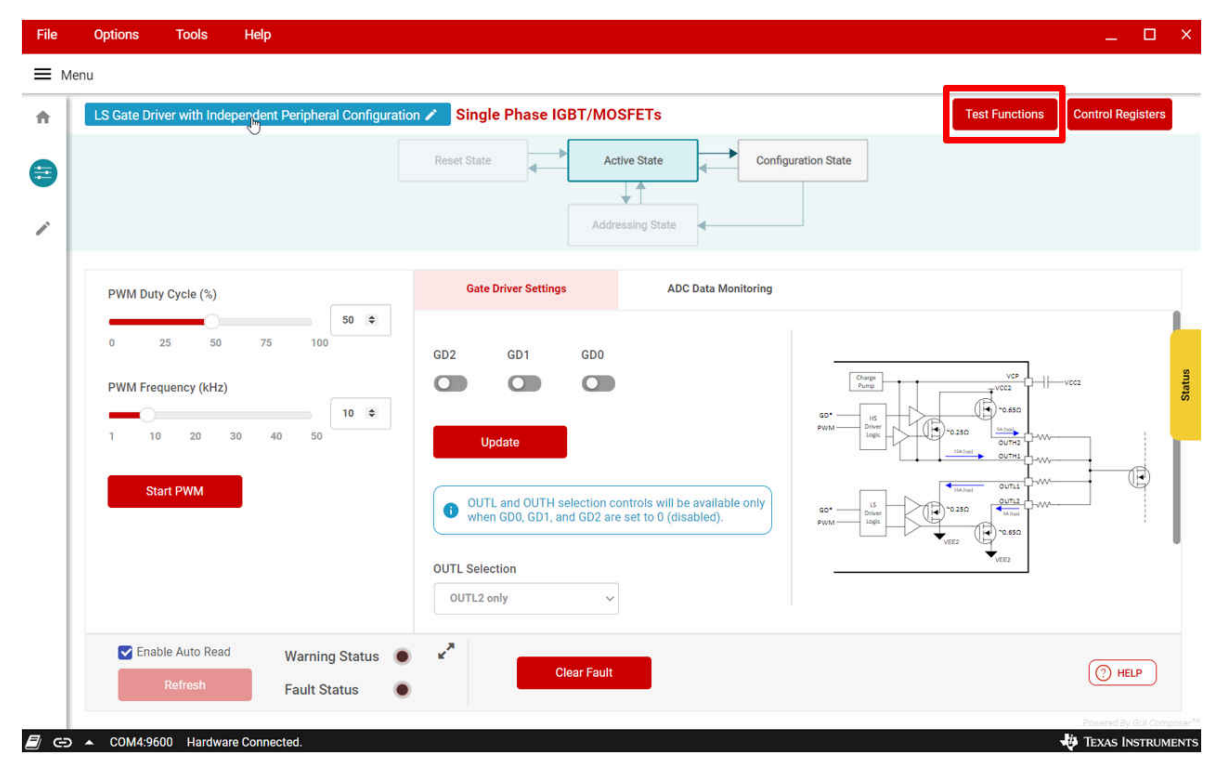

## 图 **4-15. GUI** 测试功能

<span id="page-20-0"></span>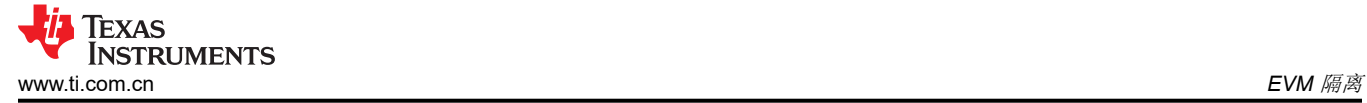

## **5 EVM** 隔离

图 5-1 中显示的电路板视图可分为三个部分。

- 1. 栅极驱动器初级侧
- 2. 高侧栅极驱动器次级
- 3. 低侧栅极驱动器次级

当 EVM 通过高压直流总线连接到 SiC MOSFET 电源模块时,两个次级侧都存在高电压。初级侧和次级侧之间的 隔离元件有两个 UCC5880-Q1 和两个 UCC14240-Q1。UCC5880-Q1 隔离能力为 5000Vrms,而 UCC14240-Q1 为 3000Vrms(有关最新信息,请参阅器件数据表)。

为了尽可能降低触电风险,请始终遵循开发实验室通常遵循的安全惯例。请参阅此 EVM 随附的 TI EVM 高电压指 南。

在高电压测试期间测量 EVM 板上的任何信号时请小心。

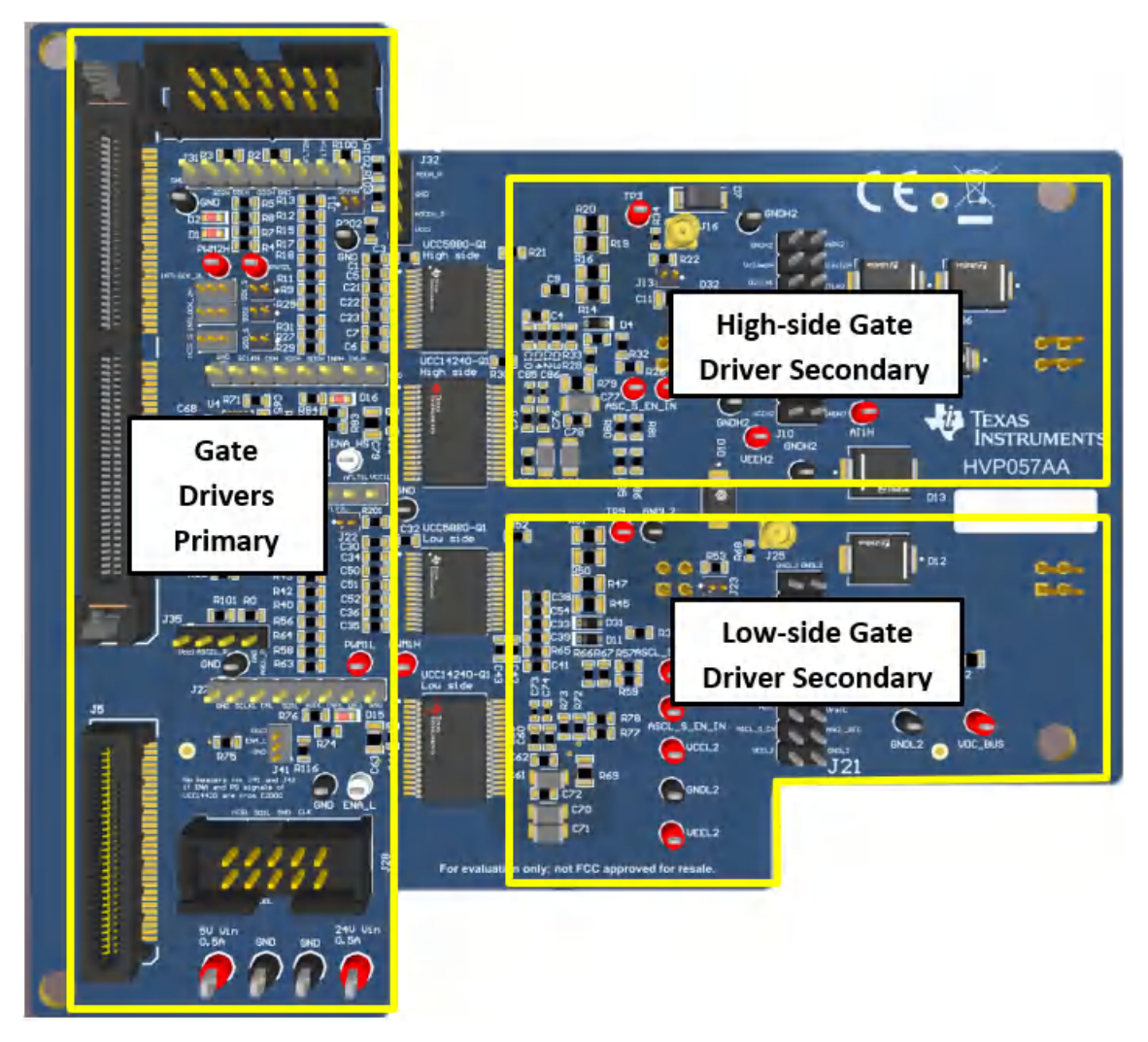

图 **5-1. EVM** 初级和次级

<span id="page-21-0"></span>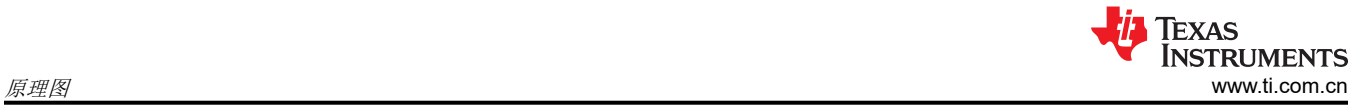

## **6** 原理图

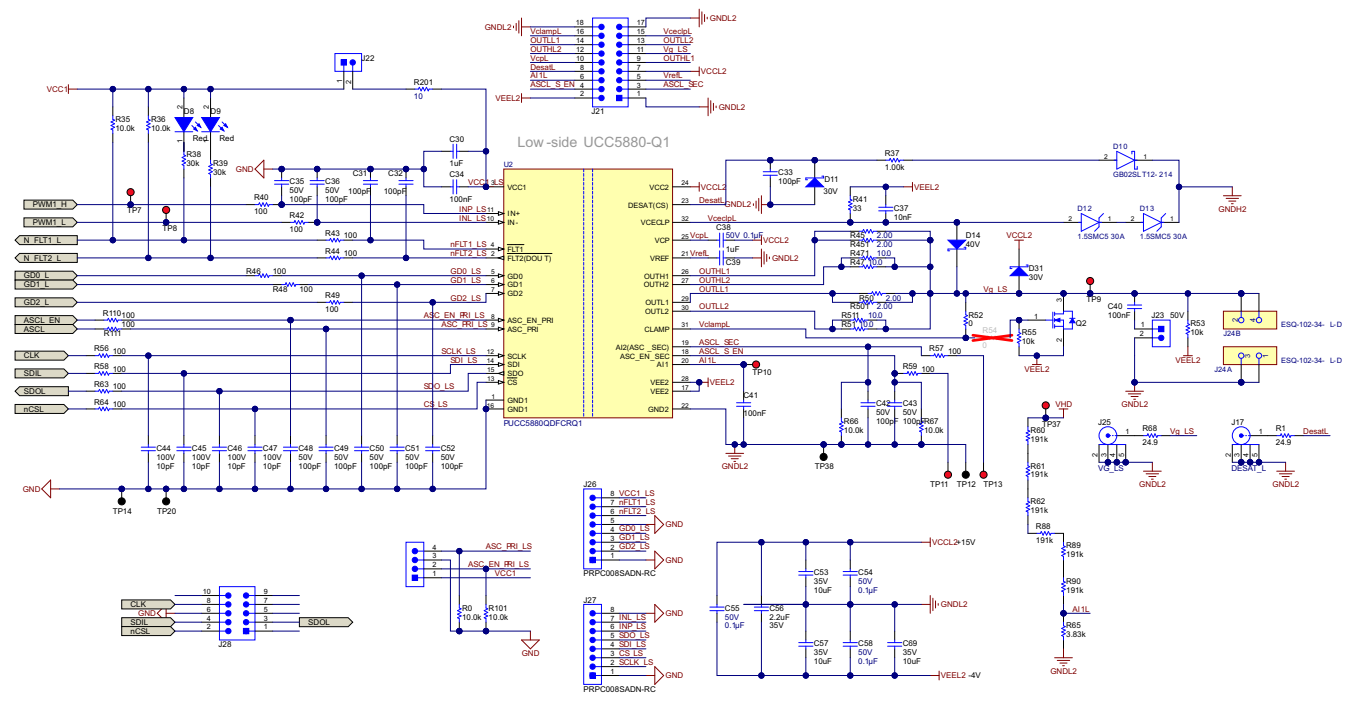

## 图 **6-1. UCC5880-Q1 EVM** 低侧栅极驱动器原理图

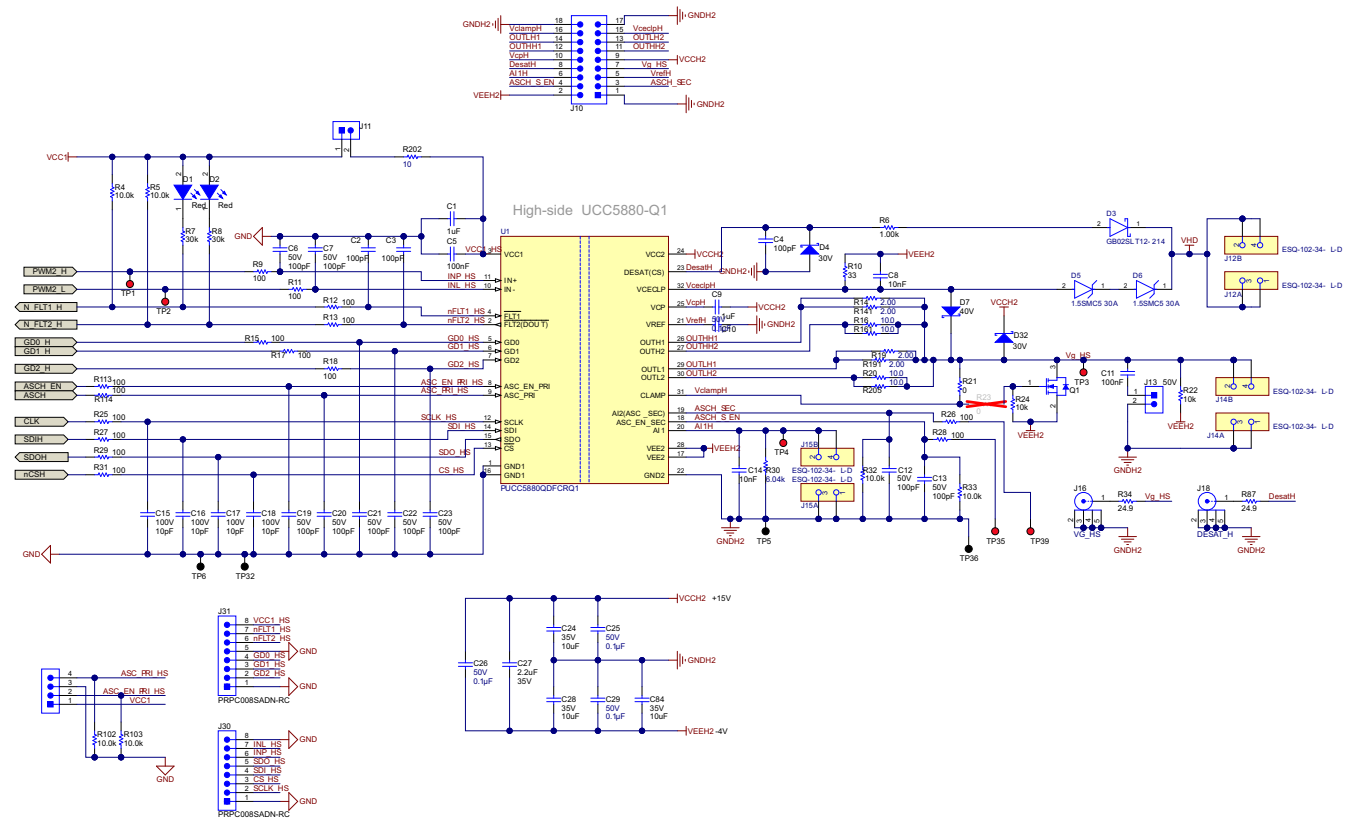

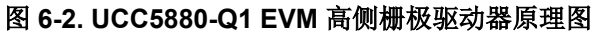

<span id="page-22-0"></span>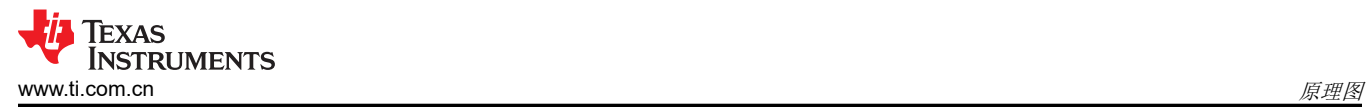

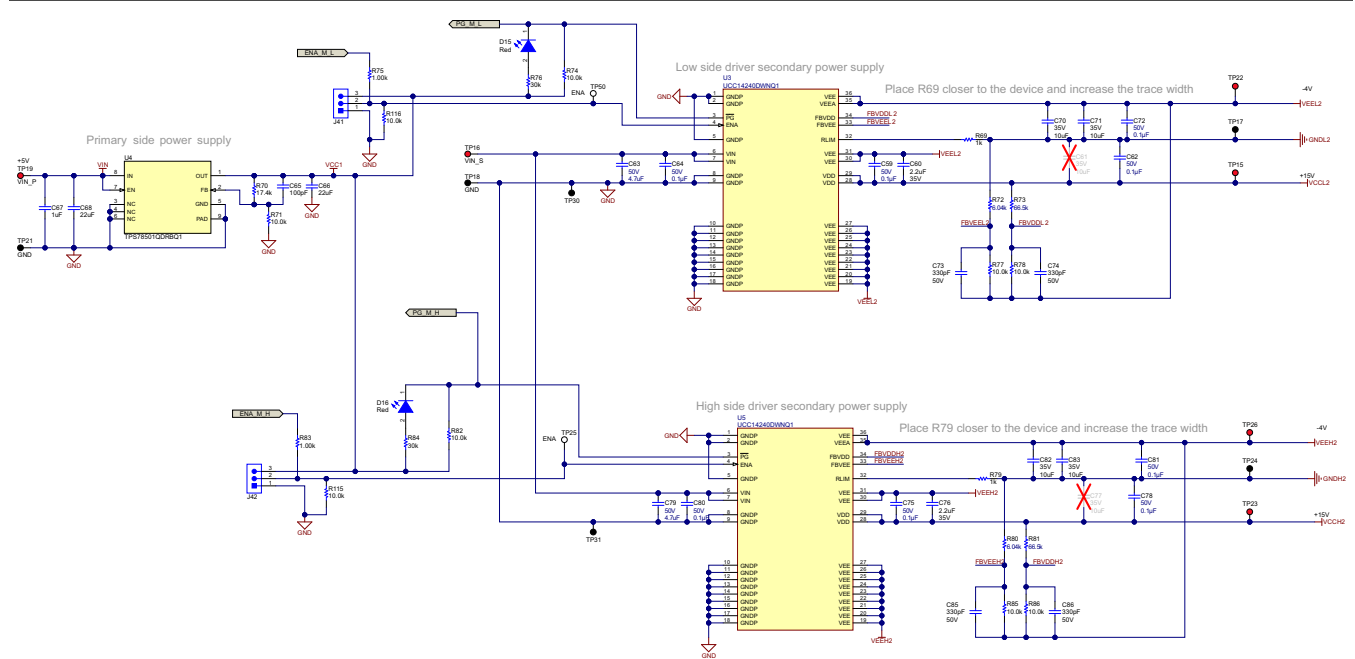

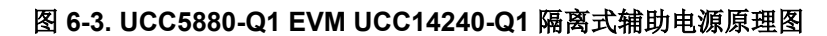

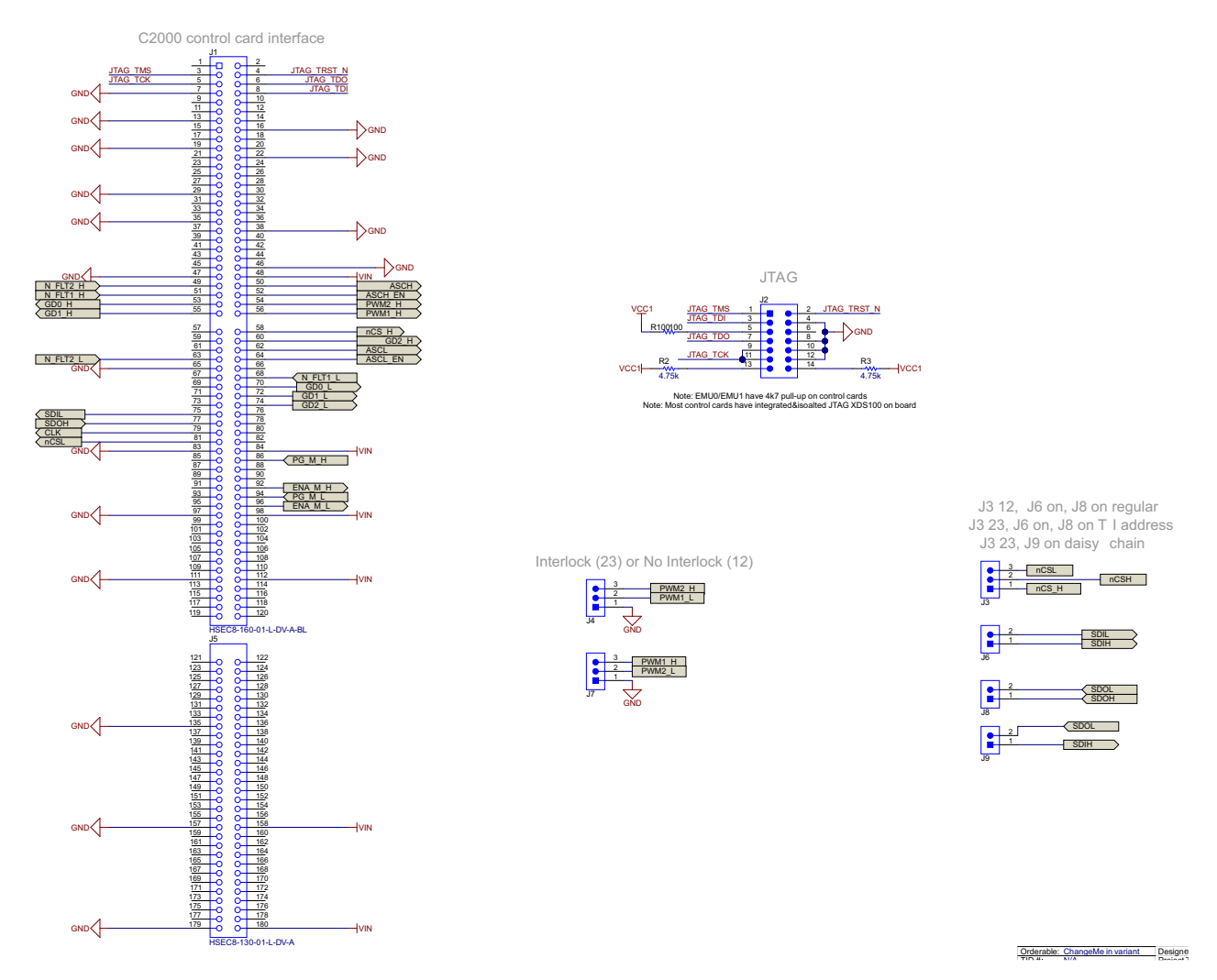

#### 图 **6-4. UCC5880-Q1 EVM MCU** 控制卡接口原理图

<span id="page-23-0"></span>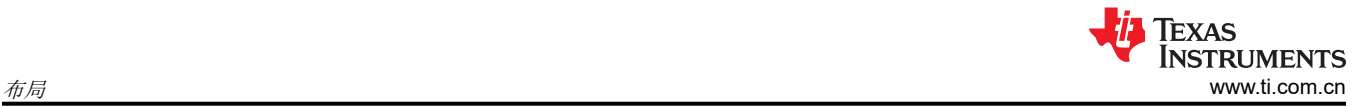

## **7** 布局

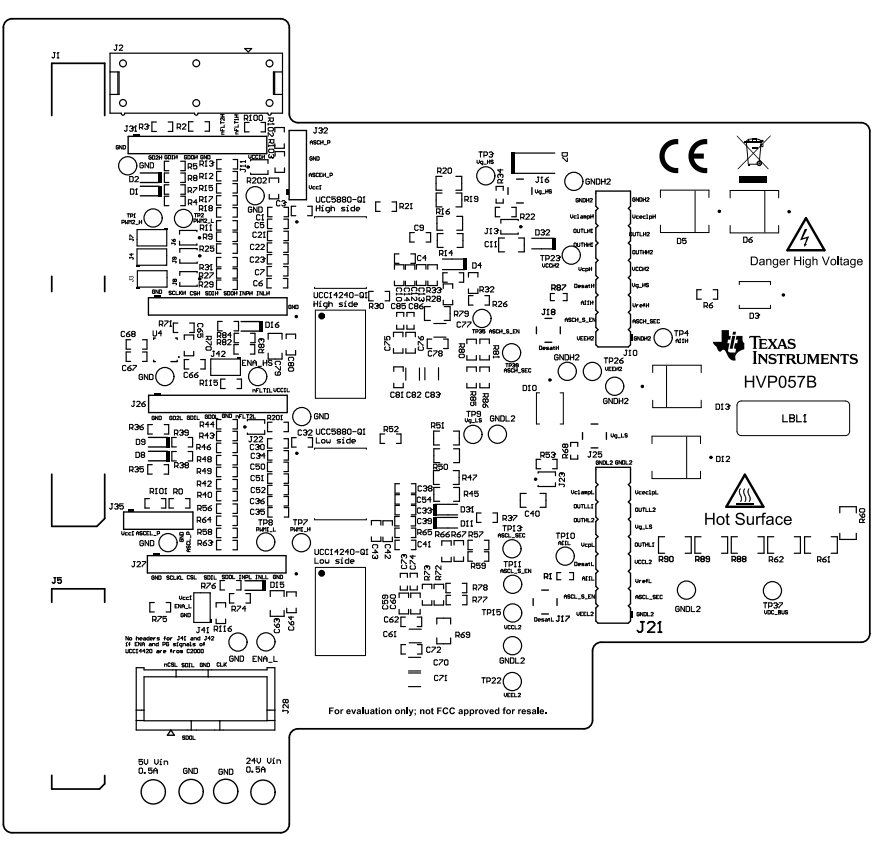

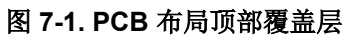

<span id="page-24-0"></span>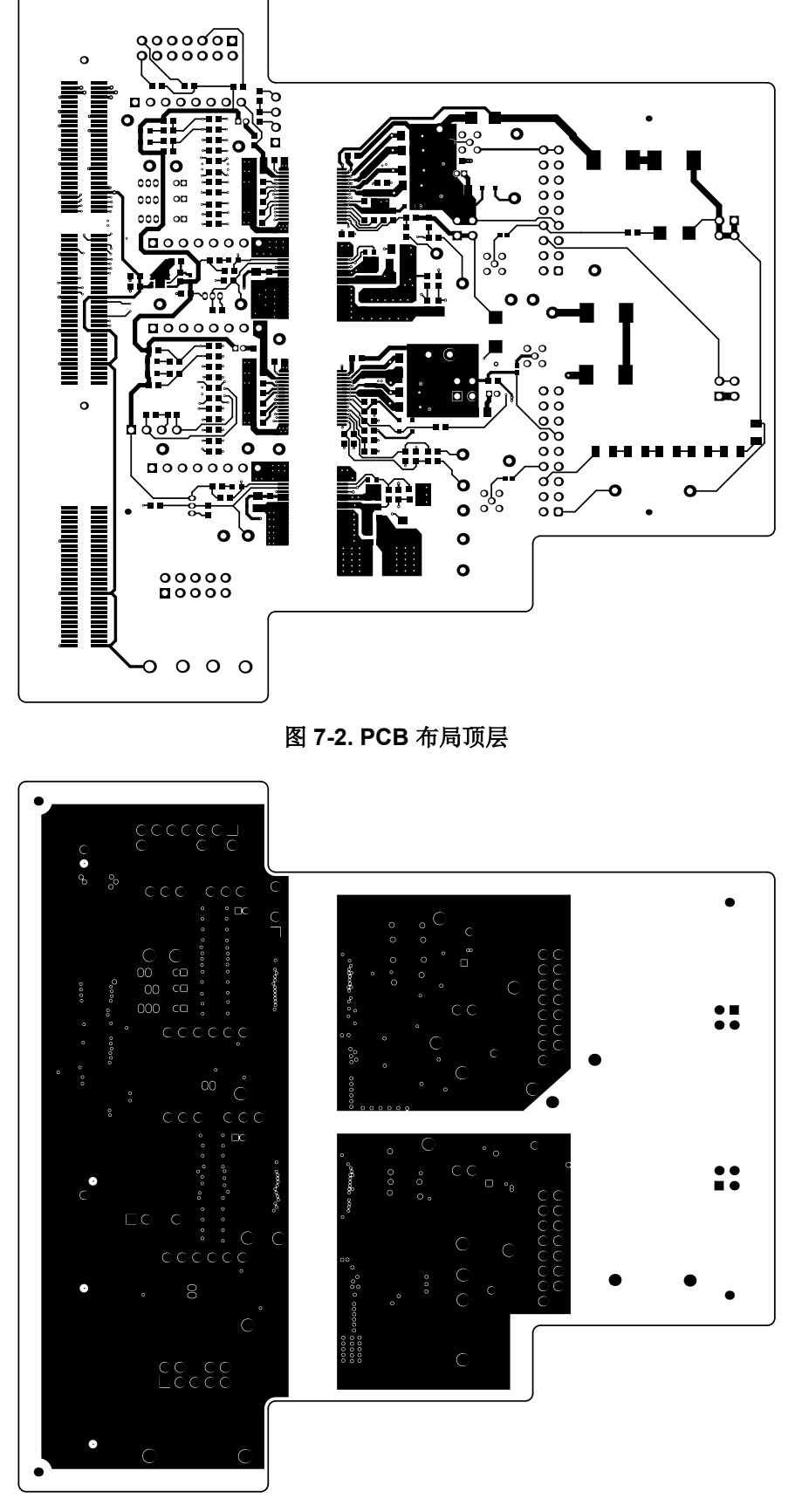

图 **7-3. PCB** 布局内层 **1**

<span id="page-25-0"></span>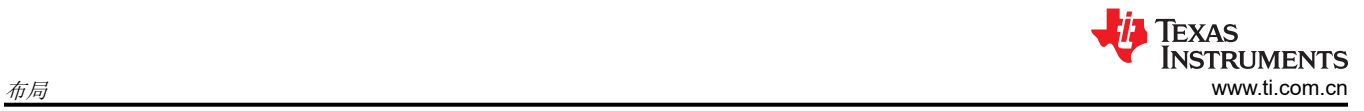

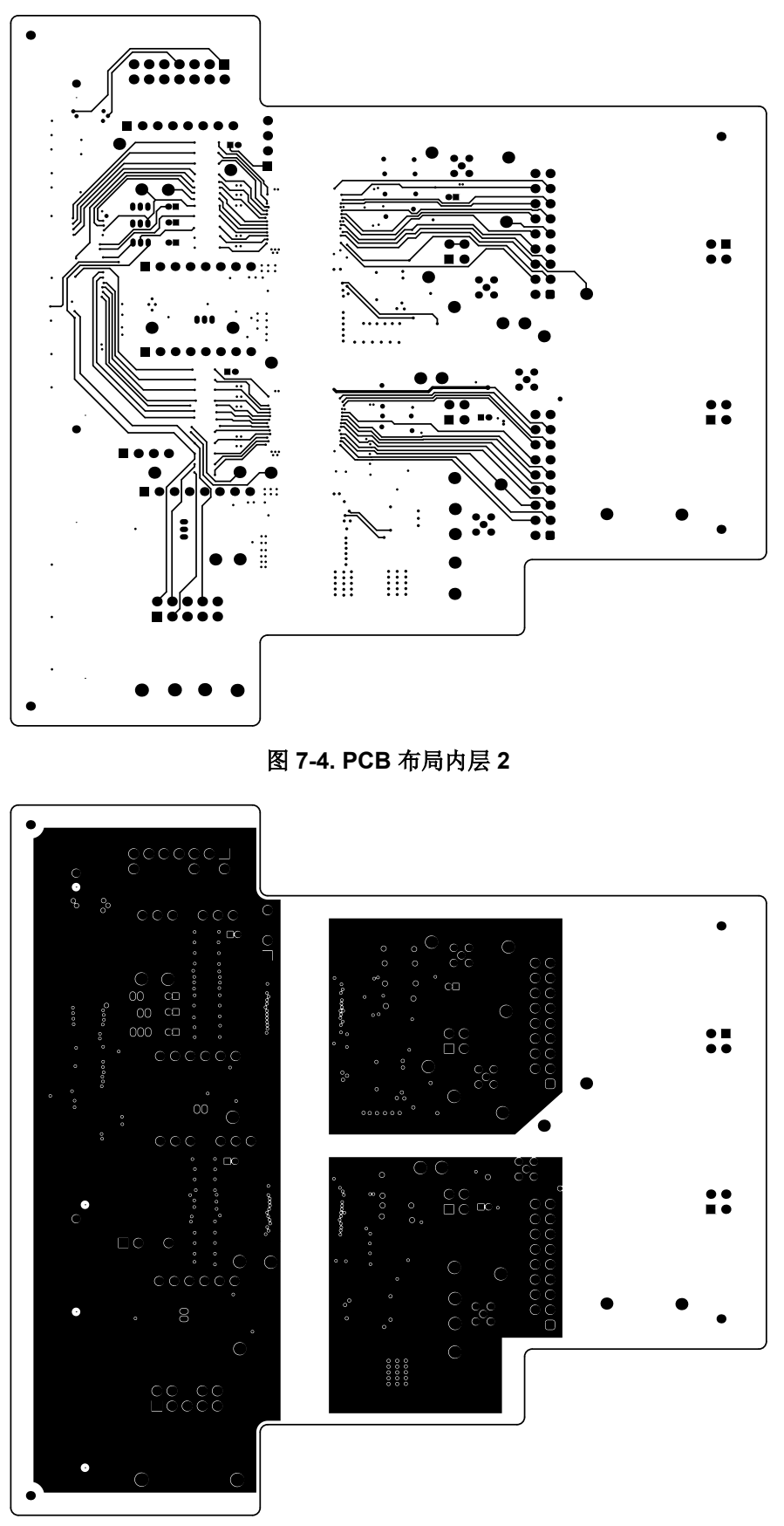

图 **7-5. PCB** 布局内层 **3**

<span id="page-26-0"></span>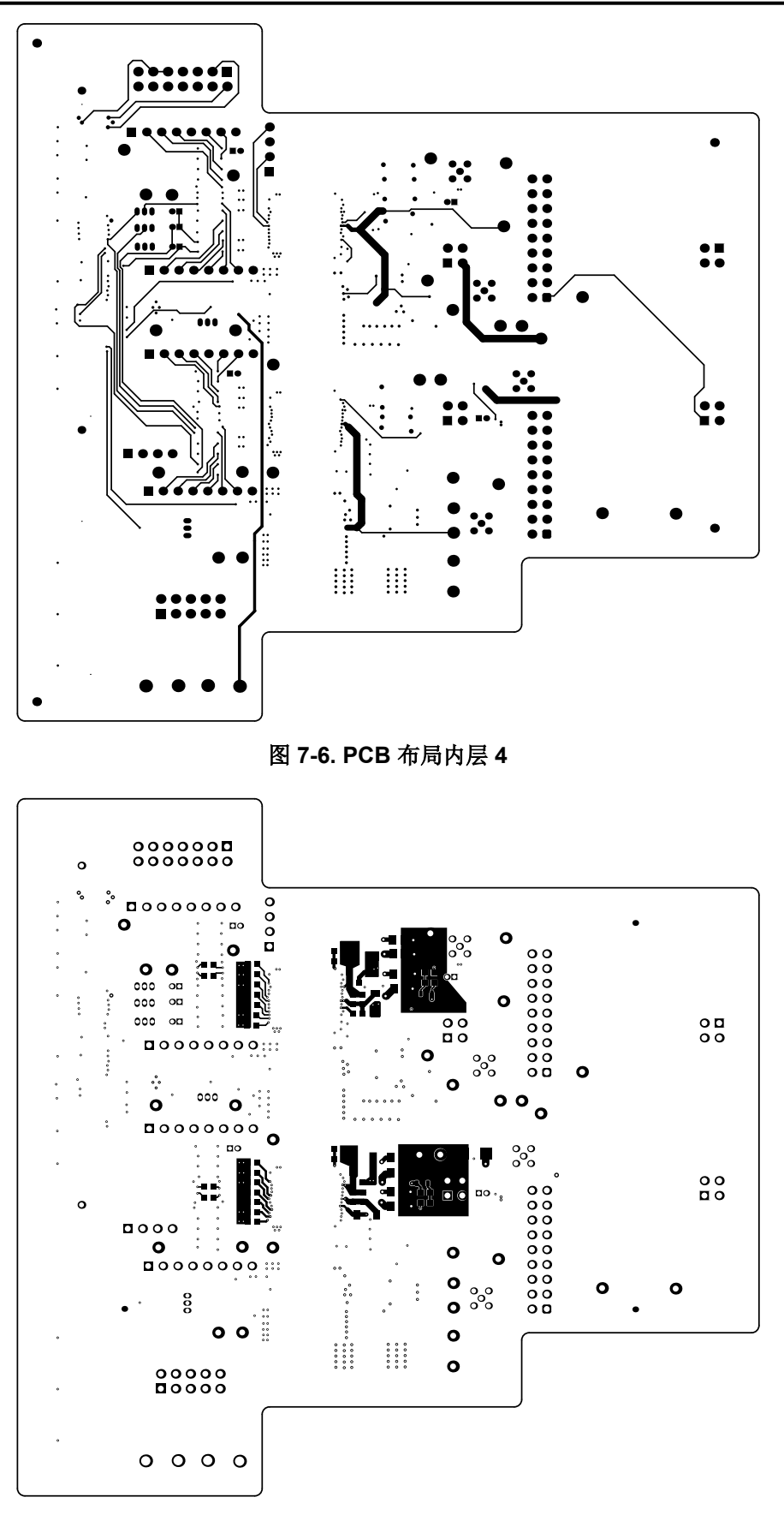

#### 图 **7-7. PCB** 布局底层

<span id="page-27-0"></span>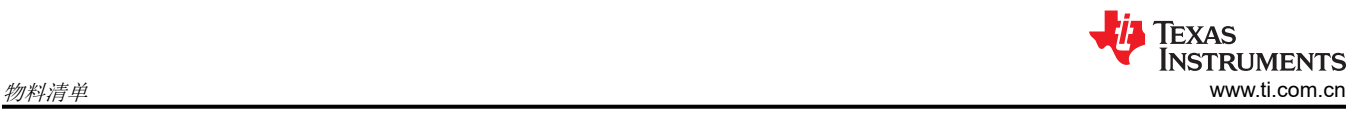

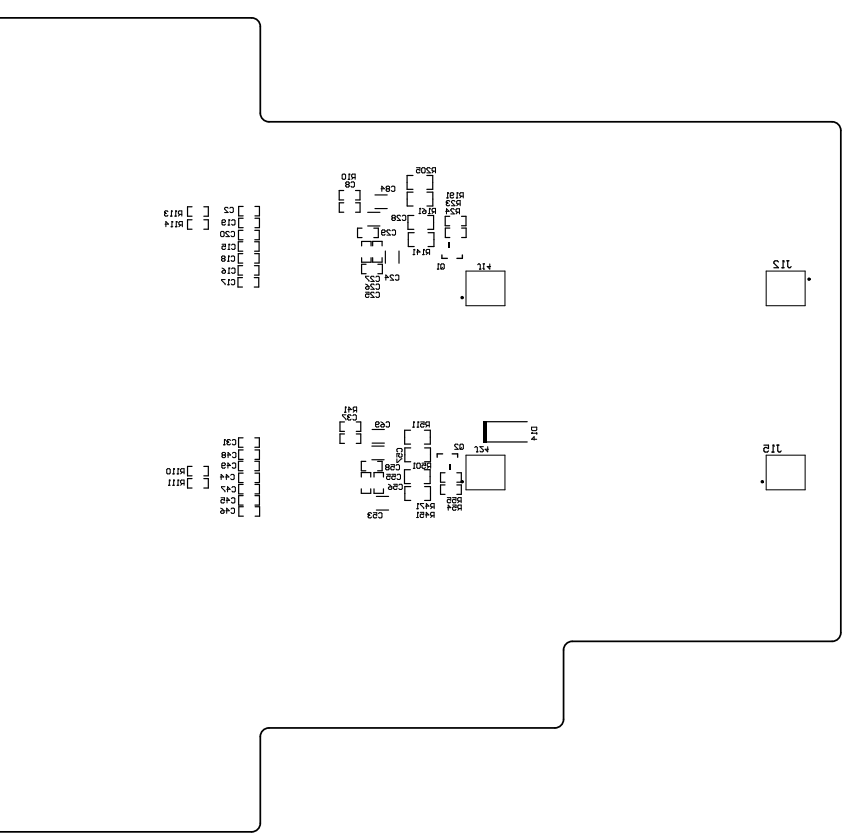

## 图 **7-8. PCB** 布局底部覆盖层

## **8** 物料清单

### 表 **8-1.** 物料清单

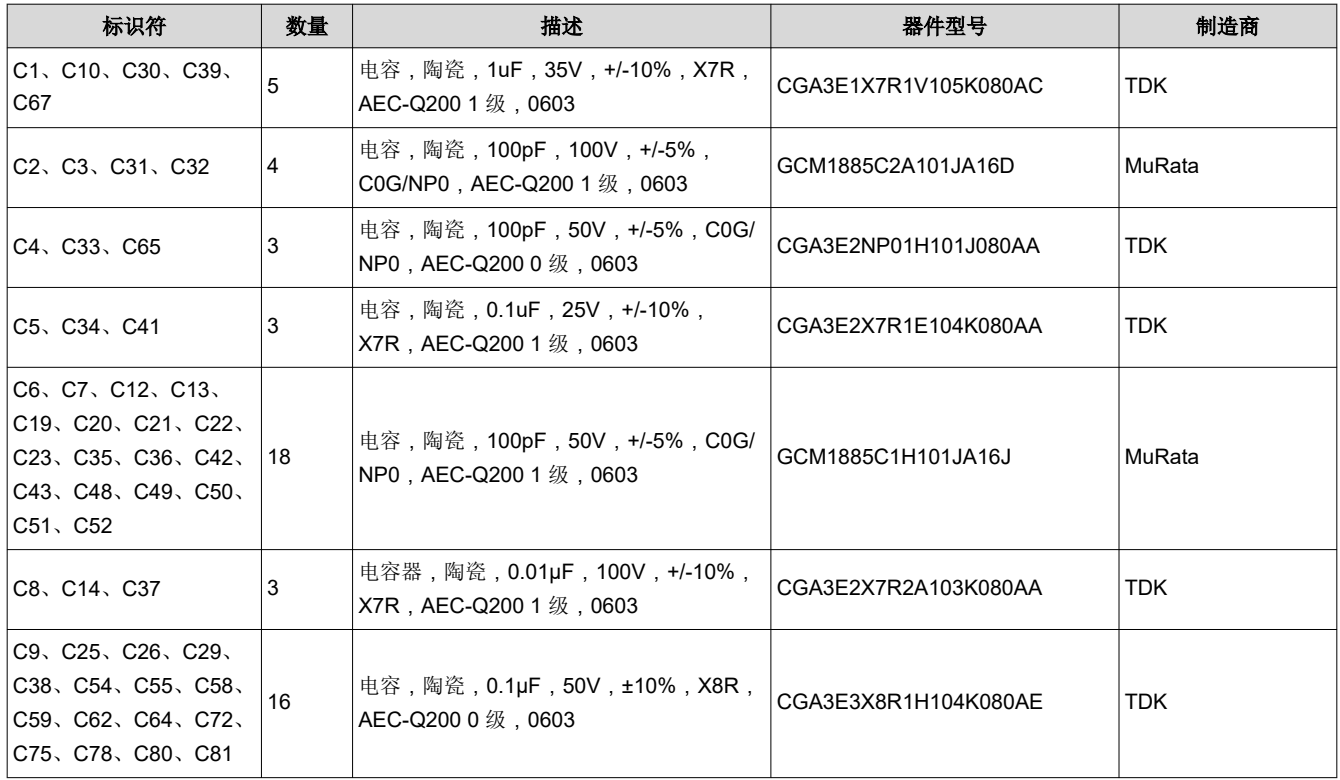

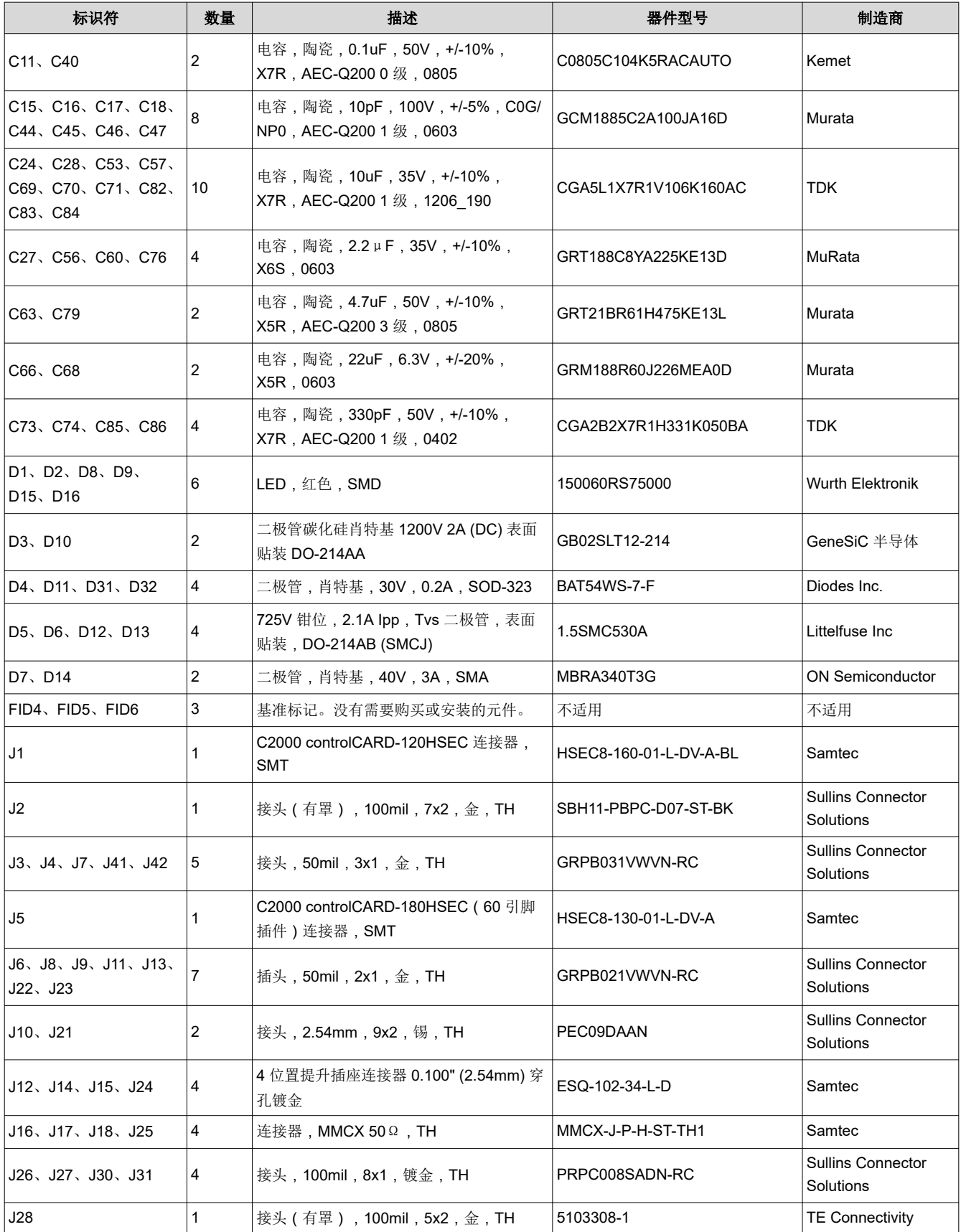

## 表 **8-1.** 物料清单 **(continued)**

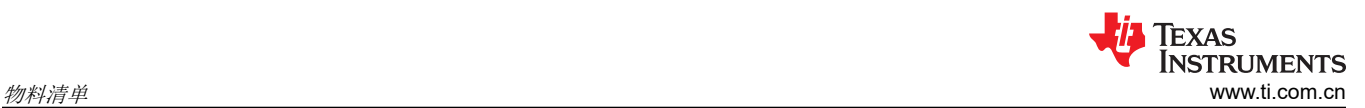

## 表 **8-1.** 物料清单 **(continued)**

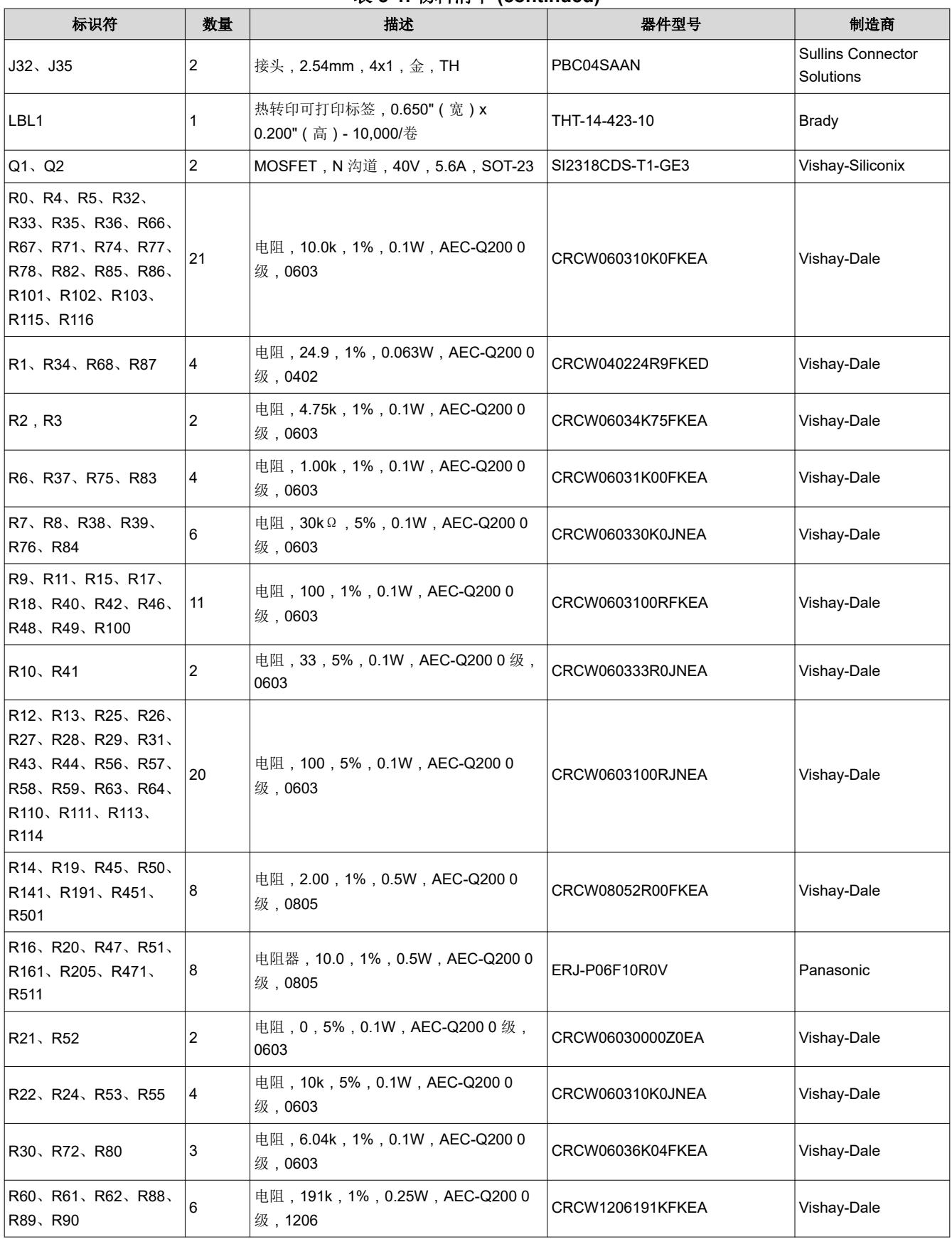

<span id="page-30-0"></span>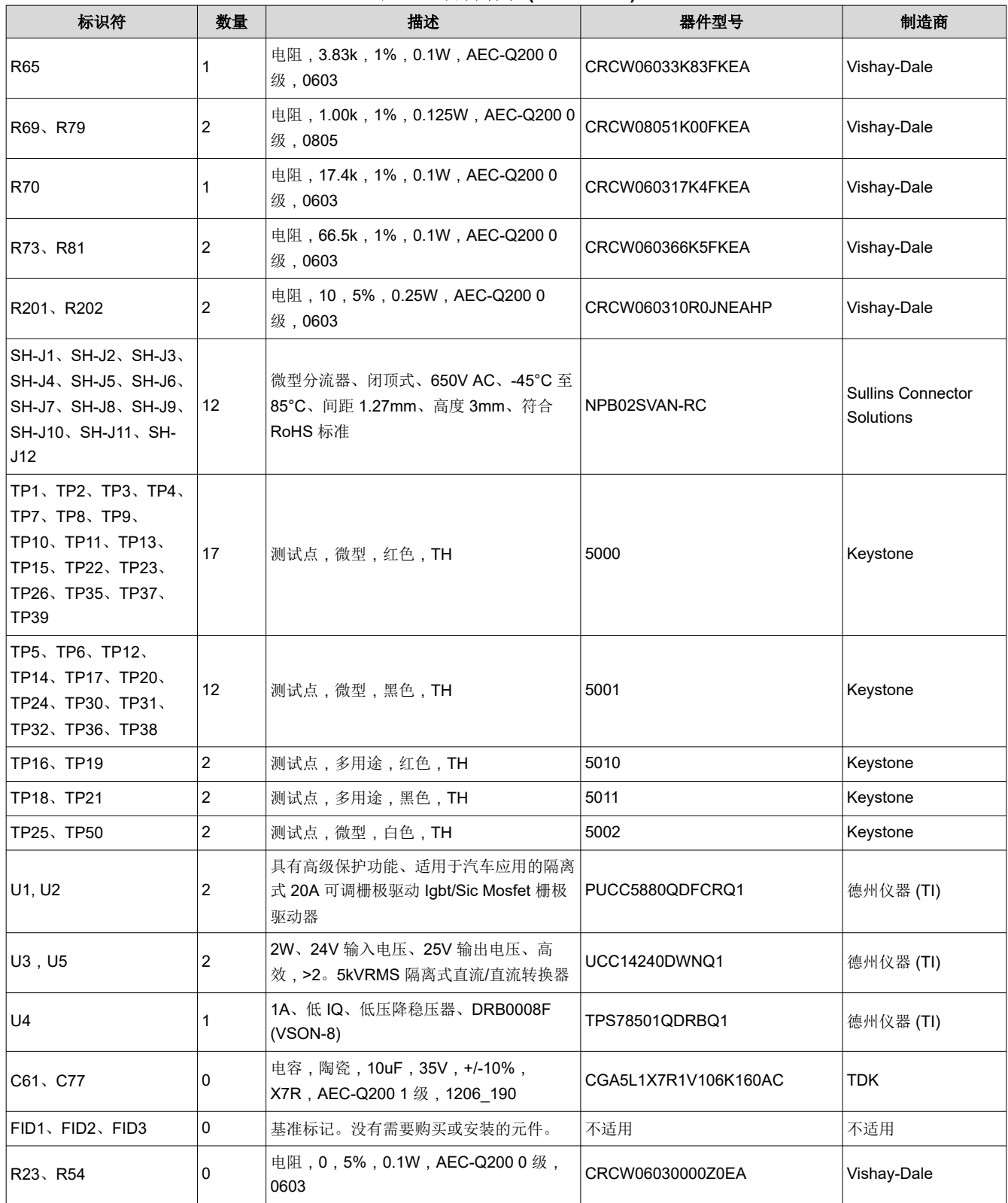

## 表 **8-1.** 物料清单 **(continued)**

## **9** 修订历史记录

注:以前版本的页码可能与当前版本的页码不同

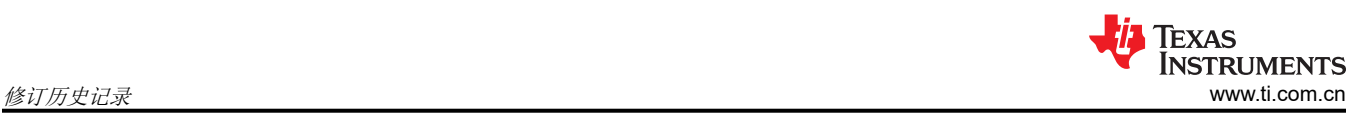

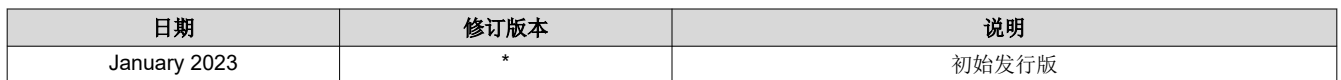

#### 重要声明和免责声明

TI"按原样"提供技术和可靠性数据(包括数据表)、设计资源(包括参考设计)、应用或其他设计建议、网络工具、安全信息和其他资源, 不保证没有瑕疵且不做出任何明示或暗示的担保,包括但不限于对适销性、某特定用途方面的适用性或不侵犯任何第三方知识产权的暗示担 保。

这些资源可供使用 TI 产品进行设计的熟练开发人员使用。您将自行承担以下全部责任:(1) 针对您的应用选择合适的 TI 产品,(2) 设计、验 证并测试您的应用,(3) 确保您的应用满足相应标准以及任何其他功能安全、信息安全、监管或其他要求。

这些资源如有变更,恕不另行通知。TI 授权您仅可将这些资源用于研发本资源所述的 TI 产品的应用。严禁对这些资源进行其他复制或展示。 您无权使用任何其他 TI 知识产权或任何第三方知识产权。您应全额赔偿因在这些资源的使用中对 TI 及其代表造成的任何索赔、损害、成 本、损失和债务,TI 对此概不负责。

TI 提供的产品受 TI [的销售条款或](https://www.ti.com.cn/zh-cn/legal/terms-conditions/terms-of-sale.html) [ti.com](https://www.ti.com) 上其他适用条款/TI 产品随附的其他适用条款的约束。TI 提供这些资源并不会扩展或以其他方式更改 TI 针对 TI 产品发布的适用的担保或担保免责声明。

TI 反对并拒绝您可能提出的任何其他或不同的条款。

邮寄地址:Texas Instruments, Post Office Box 655303, Dallas, Texas 75265 Copyright © 2023,德州仪器 (TI) 公司